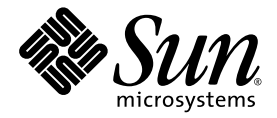

Sun Java™ System

# Content Delivery Server 5.1 内容开发者指南

Sun Microsystems, Inc. www.sun.com

文件号码:820-5376-10 2008 年 6 月

请将有关本文档的意见和建议提交至: http://www.sun.com/sunsurveys/dsc/dsc-feedback.jsp

版权所有 © 2008 Sun Microsystems, Inc., 4150 Network Circle, Santa Clara, California 95054, U.S.A. 保留所有权利。

对于本文档中介绍的产品, Sun Microsystems, Inc. 对其所涉及的技术拥有相关的知识产权。需特别指出的是(但不局限于此),这些知识产权 可能包含在 http://www.sun.com/patents 中列出的一项或多项美国专利,以及在美国和其他国家/地区申请的一项或多项其他专利或待批 专利。

美国政府权利 - 商业用途。政府用户应遵循 Sun Microsystems, Inc. 的标准许可协议,以及 FAR (Federal Acquisition Regulations,即 "联邦 政府采购法规")的适用条款及其补充条款。

必须依据许可证条款使用。

本发行版可能包含由第三方开发的内容。

Sun、 Sun Microsystems、 Sun 徽标、 Java 和 J2ME 是 Sun Microsystems, Inc. 在美国和其他国家/地区的商标或注册商标。

Adobe 徽标是 Adobe Systems, Incorporated 的注册商标。

本服务手册所介绍的产品以及所包含的信息受美国出口控制法制约,并应遵守其他国家/地区的进出口法律。严禁将本产品直接或间接地用于核 设施、导弹、生化武器或海上核设施,也不能直接或间接地出口给核设施、导弹、生化武器或海上核设施的最终用户。严禁出口或转口到美国 禁运的国家/地区以及美国禁止出口清单中所包含的实体,包括但不限于被禁止的个人以及特别指定的国家/地区的公民。

本文档按 "原样"提供,对于所有明示或默示的条件、陈述和担保,包括对适销性、适用性或非侵权性的默示保证,均不承担任何责任,除非 此免责声明的适用范围在法律上无效。

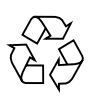

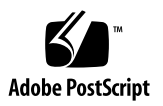

目录

### 使用 **[Developer Portal 1](#page-12-0)**

### [内容](#page-12-1) 1

[内容类型提交](#page-13-0) 2

[版本](#page-14-0) 3

[其他属性字段](#page-14-1) 3

[内容托管](#page-14-2) 3

- [注册](#page-15-0) 4
	- ▼ [注册](#page-15-1) 4

[提交内容](#page-16-0) 5

[提交指导](#page-16-1) 5

- ▼ [通过向导提交新内容](#page-17-0) 6
- ▼ [通过向导提交内容版本](#page-21-0) 10
- ▼ [提交打包的内容](#page-24-0) 13

[提交验证通知](#page-25-0) 14

[打包内容](#page-26-0) 15

[创建软件包](#page-26-1) 15

[创建内容文件](#page-27-0) 16

[创建支持文件](#page-27-1) 16

[创建内容提交文件](#page-27-2) 16

[创建置备文件](#page-38-0) 27

[创建压缩文件](#page-41-0) 30

[打包版本](#page-43-0) 32

[打包外部内容](#page-43-1) 32

[打包实时流式传输的内容](#page-45-0) 34

▼ [将内容提交到内容聚集器界面](#page-46-0) 35

▼ [为内容聚集器界面创建](#page-47-0) XML 文件 36

发布 [XML](#page-53-0) 文件 42

[管理已提交的内容](#page-53-1) 42

▼ [查看提交](#page-53-2) 42

[查找提交的内容](#page-54-0) 43

- ▼ [执行简单查找](#page-55-0) 44
- ▼ [执行字段查找](#page-56-0) 45
- ▼ [显示其他内容信息](#page-56-1) 45
- ▼ [显示指定行数的内容](#page-57-0) 46
- ▼ [显示指定数量的匹配项](#page-57-1) 46
- ▼ [对内容列表进行排序](#page-58-0) 47

[查找字段](#page-59-0) 48

#### [高级查找](#page-64-0) 53

[简单字词或短语查找](#page-64-1) 53

[属性字段查找](#page-65-0) 54

[多个字段查找](#page-65-1) 54

[范围查找](#page-65-2) 54

[通配符查找](#page-66-0) 55

[特殊字符查找](#page-66-1) 55

[精确查找](#page-66-2) 55

[使用布尔型运算符的查找](#page-68-0) 57

[相对时间段查找](#page-69-0) 58

[邻近查找](#page-69-1) 58

[相关性查找](#page-69-2) 58

- ▼ [编辑提交](#page-70-0) 59
- ▼ [编辑内容价格](#page-71-0) 60
- ▼ [编辑预览](#page-71-1) 60
- ▼ [更新内容](#page-73-0) 62
- [更新指导](#page-73-1) 62
- ▼ [更新本地存储的内容](#page-75-0) 64 [更新外部托管的内容](#page-77-0) 66 [打包更新](#page-77-1) 66

### **A.** [提交示例](#page-78-0) **67**

[将原始内容文件作为预览](#page-78-1) 67 [具有两个预览集的版本](#page-79-0) 68 [具有单独预览文件的内容](#page-80-0) 69 [具有单独预览文件的版本](#page-81-0) 70 [具有多个预览文件的内容](#page-82-0) 71 [具有多个预览文件的版本](#page-83-0) 72

### [索引](#page-84-0) **73**

# 图

- [图](#page-75-1) 1 显示更新内容的版本字段 64
- [图](#page-75-2) 2 显示更新状态的版本字段 64

表

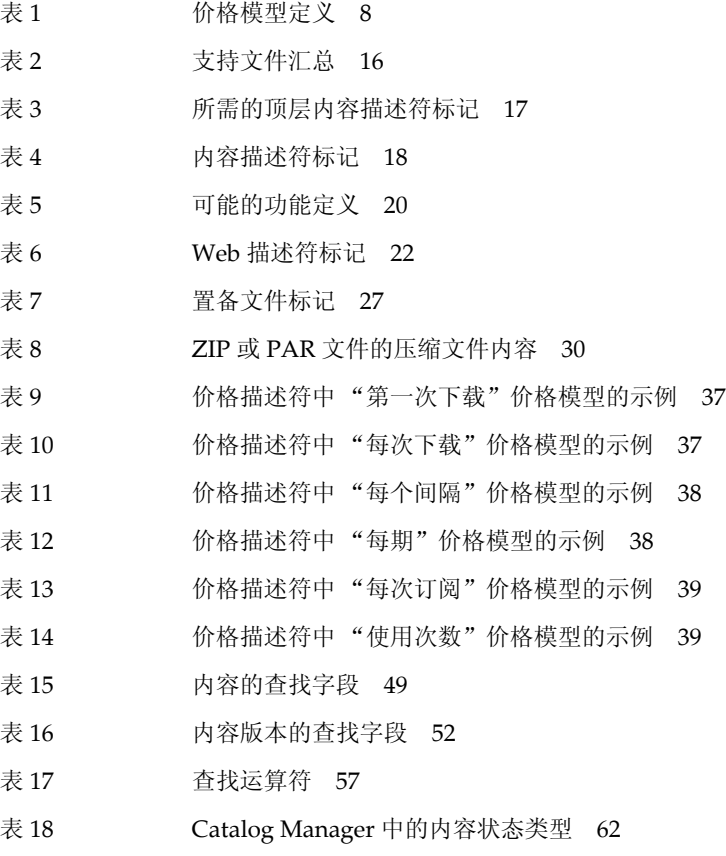

表 [19](#page-74-0) 内容更新指导 63

# 代码样例

- [代码示例](#page-35-0) 1 新应用程序内容的内容提交文件 24
- [代码示例](#page-36-0) 2 新铃声内容的内容提交文件 25
- [代码示例](#page-37-0) 3 本地托管的新版本的内容提交文件 26
- [代码示例](#page-38-2) 4 现有内容更新的内容提交文件 27
- [代码示例](#page-40-0) 5 置备文件示例 29
- 代码示例 [6](#page-44-0) 外部托管的新版本的内容提交文件 33
- 代码示例 [7](#page-46-1) 实时流式传输内容的内容提交文件 35
- [代码示例](#page-51-0) 8 使用 PriceDescriptor 的 XML-RPC 提交的 XML 文件 40
- [代码示例](#page-51-1) 9 使用 PricingOptionID 的 XML-RPC 提交的 XML 文件 40
- [代码示例](#page-52-0) 10 使用 PricingOptionName 的 XML-RPC 提交的 XML 文件 41
- [代码示例](#page-78-2) A-1 将原始内容用作预览的内容项 67
- [代码示例](#page-79-1) A-2 将原始内容用作预览并具有用于 Web 的不同预览的版本 68
- [代码示例](#page-80-1) A-3 将单独文件作为预览的内容项 69
- [代码示例](#page-81-1) A-4 将单独文件作为预览并具有用于 Web 的不同预览的版本 70
- [代码示例](#page-82-1) A-5 具有多个预览的内容项 71
- [代码示例](#page-83-1) A-6 具有多个预览的版本 72

# <span id="page-12-0"></span>使用 Developer Portal

本文档介绍了 Developer Portal 的用途和用法, 这是一个基于 Web 的界面, 用于将内 容提交到运营商的 Sun Java™ System Content Delivery Server。运营商将这些内容提 供给订户,以供其下载到移动电话和其他设备。

本章包括以下主题:

- [内容](#page-12-1) 介绍与 Content Delivery Server 相关的内容。
- [注册](#page-15-0) 提供有关在 Developer Portal 中创建帐户的说明。
- [提交内容](#page-16-0) 提供有关提交内容的指导和说明。
- [打包内容](#page-26-0) 提供有关对内容进行打包以便执行高级提交的说明。
- [管理已提交的内容](#page-53-1) 提供以下操作的说明和指导:查看提交的内容、更改内容的描述 信息和价格、查找内容、对内容进行排序以及更新内容文件。

# <span id="page-12-1"></span>内容

内容是一个通用术语,即订户要下载到移动设备的所有项。例如,游戏、商业应用程序、 铃声和图像均为内容。

内容文件是订户可以下载并在其设备上使用的二进制文件或数据文件。对于基于 Java 技术 的 MIDlet 应用程序,内容文件包含每个 MIDlet 的 Java 应用程序描述符 (Java Application Descriptor, JAD) 和 Java 归档 (Java Archive, JAR) 文件。请注意, JAD 文件的扩展名为 .jad, JAR 文件的扩展名为 .jar。

如果将 Content Delivery Server 设置为支持 iAppli 应用程序, 则内容文件是指扩展名 为 .jam 的应用程序描述符文件和 JAR (.jar) 文件。 支持文件是可以包括在内容中的 可选文件。支持文件包括用户指南、图标、屏幕快照和预览文件。支持文件为订户提供 了关于内容的附加信息。

**预览**是订户查看或收听内容项样例的一种方法。预览是随版本一起提交的。预览文件包 含内容项的样例。有时,可以将内容文件本身用作其自己的预览文件。通过为每种内容 类型提供不同格式的预览文件,订户可以在 Web 浏览器或 WAP 浏览器中查看内容项。 预览文件必须是 Content Delivery Server 支持的 MIME 类型,而不能是应用程序或需 要多个源文件的其他内容类型。预览集是指与内容版本关联的一个或多个预览文件。在 提交新的版本或版本更新时,可以将其与现有版本的预览集相关联,也可以随该版本提 交新的预览文件以创建新的预览集。

# <span id="page-13-0"></span>内容类型提交

可以提交的内容类型由运营商指定。要查看受支持的内容类型,请启动 Developer Portal 中的提交向导(请参见第 6 [页上的"通过向导提交新内容"](#page-17-0))。第一页上的"选 择内容类型"字段展示了 Content Delivery Server 接受的内容类型。

Catalog Manager 管理员可以对 Content Delivery Server 进行配置,以设置单独或单一 内容类型提交。默认情况下,将 Content Delivery Server 配置为进行单独内容类型提 交。这两种设置如下所述:

- 单独内容类型 单独提交每种格式的内容项。按格式提交内容具有以下优点:
	- 可以单独提交和管理各种格式的内容
	- 按格式定义内容的元数据和价格(例如,可以为高分辨率图像指定较高的价格,而 为低分辨率图像指定较低的价格)
	- 允许订户从多种兼容的内容格式中进行选择

例如,假定内容提供商提交了内容类型为 image 的屏幕保护程序图像 Sunset, 并且 单独提交了内容类型为 sms\_picture 的 Sunset。每种格式的 Sunset 都有其自身的 元数据和价格。

- 单一内容类型 使用一种内容类型来提交内容。提交初始内容后,可以针对每种格式 的内容提交版本。各版本都与原始内容具有相同的价格选项和预览文件 (如果有)。 按内容类型提交内容具有以下优点:
	- 一次性为所有内容格式定义元数据和价格
	- 为所有内容格式发布和储存一次
	- 自动为订户选择和传送兼容内容格式

例如,假定内容提供商要提交铃声 Melody。将使用 ringtone 内容类型来提交内 容。提交内容后,内容提供商随后提交具有单声道格式的 Melody 版本。将自动为单 声道版本的 Melody 指定初始提交内容的元数据和价格。

采用单独内容类型提交还是单一内容类型提交由 Catalog Manager 确定。默认配置 是采用单独内容类型。

# <span id="page-14-0"></span>版本

由于各种设备的功能各不相同,因此如果不进行定制,可能很难生成在所有设备上都能 够使用且质量最好的内容。通过针对特定设备或具有特定功能的设备创建定制内容,您 可以获得更大的用户群并提供更令人满意的用户体验。但是,将每个定制都视为不同的 内容项会导致效率低下。

Content Delivery Server 通过使用各种版本来解决这种问题。可以为单个内容项提交多 个版本。该内容项的所有版本都共享相同的描述、类别、价格信息和支持文件。这些版 本所需的设备功能都各不相同。版本也可以包含其特有的定制字段。

订户查看可用的内容列表时,对于每一项,他们只能看到一个条目。 Content Delivery Server 将根据订户的设备功能确定适合于订户的版本。

版本不同于更新。"更新"是指内容的功能和修复(请参见第62[页上的"更新内容"](#page-73-0))。 "版本"是指目标设备或设备功能,如推送类型。例如,以下各项即为 "版本":

- StockTicker **-** 不要求特殊功能的基本应用程序的初始版本。此项标记为版本 1.0。
- StockTickerLargeScreen 为大型屏幕设备定制的 StockTicker 版本。此版本提供的 功能与 StockTicker 提供的功能相同, 也标记为版本 1.0。
- StockTickerSiemens 为用于 Siemens 设备而进行优化的 StockTicker 版本。此版本 提供的功能与 StockTicker 提供的功能相同,并包含特定于 Siemens 设备的修复功 能。它标记为版本 1.1。

有关提交内容版本的信息,请参见第 6 [页上的 "通过向导提交新内容"](#page-17-0)。

# <span id="page-14-1"></span>其他属性字段

除了标准属性 (如"显示名称"、"简短描述"和"预览")以外,内容项或版本还可 以包含其他属性,这些属性是由供应商确定的定制字段。这些定制字段可以是必需字 段,也可以是可选字段。如果为必需字段,您必须为这些字段提供值,否则 Catalog Manager 将会拒绝您的提交。您可以编辑这些字段的值,就像编辑内容项或版本的其他 属性一样。

## <span id="page-14-2"></span>内容托管

Content Delivery Server 可以管理外部托管内容和本地存储内容。可以将内容上载到 Content Delivery Server 以便本地存储,也可以提交指向您服务器上存储的内容文件的 URL。存储在您的服务器上的内容称为外部内容。

要对本地存储内容的内容文件进行更改,则必须将已修改的文件提交到 Content Delivery Server。要更改外部内容,则只需更新您服务器上的内容文件。在订户访问该 内容时, Content Delivery Server 将自动获取更新。在这两种情况下, 管理员都必须随 后接受并发布更改,以便订户可以使用这些更改。

内容文件是在外部托管的。支持文件 (如图标和屏幕快照)都本地存储在 Content Delivery Server 上。

预览文件也可以是本地文件、外部托管文件或受版权保护的外部托管文件。

# <span id="page-15-0"></span>注册

只有已注册的内容提供商才能提交内容。可以由管理员为您创建帐户,也可以通过 Developer Portal 注册来创建您自己的帐户。

## <span id="page-15-1"></span>▼ 注册

要注册为内容提供商,请执行以下操作:

- **1.** 转到位于 http://*domain*:*port*/developer/main 的 **Developer Portal**。 *domain* 是域名, *port* 是 Content Delivery Server 的端口号。此信息由运营商提供。
- **2.** 在 "登录"页面上单击 "新开发者在此注册",以显示 "开发者注册"页面。
- **3.** 输入请求的信息,如下所示:
	- **开发者名称 -** 您的姓名或公司名称。此字段是必需的。
	- 开发者 URL 指向有关您或您公司信息的 URL。
	- 联系人姓名 使用此帐户提交内容时要联系的人员姓名。
	- 联系人电子邮件 联系人的电子邮件地址。
	- 联系人电话 **-** 联系人的电话号码。
	- 联系人传真 联系人的传真号码。
	- 地址 联系人的通信地址。
	- **用户名 -** 此帐户使用的名称。这是登录到 Developer Portal 时使用的名称。
	- 密**码** 此帐户的密码。
	- 确认密码 **-** 此帐户的密码。

请注意,必需字段用红色箭头标记。

**4.** 查看开发者协议。

只有在页面末尾显示指向该协议的链接时,才需要执行此步骤。通过 Developer Portal 注册表示您同意遵守声明的条款。

#### **5.** 单击 "注册"完成注册。

#### **6.** 单击 "确定"关闭确认页面并访问 **Developer Portal** 主页。

创建帐户后,将指定开发者计划。此计划用于指定可以在您为提交创建的应用程序中使 用的 API。如果使用不允许的 API, 内容将被拒绝。开发者计划可能会限制其他内容类 型。如果您对指定给您帐户的开发者计划所允许的内容存有疑问,请与运营商联系。

注 **–** 在注册后,您可以随时通过提供用户名和密码来登录到 Developr Portal。要进行 登录,必须将浏览器设置为接受 Cookie。

# <span id="page-16-0"></span>提交内容

本节介绍了有关提交内容的指导和过程。提交内容时,Content Delivery Server 将执行 四项主要任务:

- 对内容进行授权
- 对内容进行分类
- 存储内容或 URL
- 在 Web 界面上发布内容描述

可以使用 Developer Portal 或内容聚集器界面提交内容。 Developer Portal 提供了提交向 导,可为您提示成功提交内容所需的所有信息和文件。或者,也可以自行对信息和文件进 行打包,然后使用高级提交功能一步完成内容的提交。内容聚集器界面支持 XML-RPC。可 以将描述内容的 XML 文件发布到 Content Delivery Server 的内容聚集器界面。

注 **–** 如果在提交内容时显示"正在跳过设备 *device\_name*,因为它不支持 *class\_name* 类" 消息,则 Content Delivery Server 不支持包含 class\_name 所标识的类的库,或者 *device\_name* 指定的设备的设备配置文件中不包含该库。有关可以在应用程序中使用的类 库的信息,请与 Content Delivery Server 管理员联系。

# <span id="page-16-1"></span>提交指导

下面列出了有关提交内容的指导:

- 只有已注册的内容提供商才能向 Content Delivery Server 提交内容。有关注册的说 明, 请参见第4页上的"注册"。
- 您只能提交 Content Delivery Server 支持的内容类型。有关受支持内容类型的信 息,请参见第 2 [页上的 "内容类型提交"](#page-13-0)。
- 如果提交应用程序,则可以使用的 API 可能会受指定给您的帐户的开发者计划限制。 要了解有关可以接受何种 API 的信息,请与运营商联系。
- 根据 Catalog Manager 支持的格式, 可以使用预编码或原始格式来提供 SMS 内容。

如果使用预编码格式,则用于分隔 SMS 片段的默认字符为空格。

- 必须使用特定工具对提交的 MIDlet 进行编译, 这些工具证明符合连接有限设备配置 (Connected Limited Device Configuration, CLDC) 的技术兼容工具包 (Technology Compatibility Kit, TCK)。
- 如果没有设备具备运行内容所需的功能,则提交将被拒绝。
- Content Delivery Server 强制为上载的文件设置最大值。提交的文件必须小于此值。 要了解可以接受的最大值,请与运营商联系。
- 如果需要传送具有 DRM 的内容, 则必须提交所有具有保护功能的内容并选择"无" 作为 DRM 类型, 或者提供未包装的内容并选择满足要求的 DRM 方案。

注 **–** 使用 DRM 类型包装的内容是由 Catalog Manager 管理员在 Catalog Manager 收 到内容时确定的。如果计划提交预包装 OMA DRM 1.0 保护功能的内容,请与 Catalog Manager 管理员协作以确保 Catalog Manager 正确处理您的提交。

## <span id="page-17-0"></span>▼ 通过向导提交新内容

提交向导为提交内容提供了易于使用的界面。使用向导可以一次提交一项。请确保您对 完成提交所需的所有文件和信息都具有访问权限。

要使用提交向导来提交新内容,请执行以下操作:

**1.** 登录到 **Developer Portal**。

要进行登录,必须将浏览器设置为接受 Cookie。

- **2.** 单击 "通过向导提交"启动提交向导。
- **3.** 从提供的列表中选择要提交的内容类型。
- **4.** 单击 "下一步"。

将显示 "内容数据"页面。

**5.** 选择是将内容上载到 **Content Delivery Server** 还是在外部托管内容。

按照以下步骤将内容上载到 Content Delivery Server:

**a.** 选择 "上载"选项。

#### **b.** 输入要上载的内容文件的路径和文件名,或者单击 "浏览"查找文件。

文件的扩展名必须是其中指定的扩展名。如果要上载应用程序,必须输入应用程序 描述符文件和 JAR 文件的位置。

要在外部托管内容,请执行以下操作:

#### **a.** 选择 "远程托管"选项。

#### **b.** 输入内容的 **URL**。

URL 必须指向具有指定 MIME 类型的文件。如果要提交 MIDlet, URL 必须指向 .jad 文件。如果要提交 iAppli 应用程序,则 URL 必须指向 .jam 文件。

如果提交的是实时流式传输的内容,请在"流式传输 URL"文本字段中输入 URL。 URL 必须指向外部主机上的内容。您还必须指定实时流式传输内容的 MIME 类 型,以便完成功能匹配过程。

#### **c.** 如果要求使用用户名和密码来访问所提供的 **URL** 上的内容,请选择 "使用基本验 证"。

请输入 Content Delivery Server 必须使用的用户名和密码。

#### **d.** 如果还要将内容文件作为预览文件,请选择"将原始内容文件作为预览"。标题是 可选的。

只有在 Catalog Manager 管理员为所提交的内容类型启用了该选项时,才能使用该 选项。此选项不适用于流式传输的内容,因为流式传输的内容可能太大而无法进行 预览。

### **6.** 单击 "下一步"。

将显示 "Web 描述"页面。

- **7.** 输入用于向订户显示内容的信息:
	- 建议的类别 最适用于此内容的类别。从提供的列表中选择一个或多个类别。可以 通过按住 Ctrl 键来选择多个类别。
	- 信息 URL 指向有关此内容的 Web 站点或其他信息的 URL。
	- 开发者内容 ID 要用于标识此内容的字符串。此 ID 仅供您使用。Content Delivery Server 不使用此 ID。
	- 显示名称 **-** 此内容的标题。这是订户看到的名称。
	- 简短描述 此内容的简要描述。此字符串不能超过 40 个字符。
	- 详细描述 此内容的详细描述。此字符串不能超过 512 个字符。
	- 设备图标 此内容的设备图标的路径和文件名。在提供的字段中输入名称,或单击 "浏览"查找文件。该文件必须是 GIF,图标像素必须为 40 x 40。请注意,如果 使用具有较大像素的图标,则在订户设备上可能无法正确显示带有该图标的页面。
	- **小图标 -** 此内容的小图标的路径和文件名。在提供的字段中输入名称,或单击"浏 览"查找文件。该文件必须是 GIF, 图标像素必须为 40 x 40。请注意, 如果使用 具有较大像素的图标,则在订户设备上可能无法正确显示带有该图标的页面。
	- 大图标 此内容的大图标的路径和文件名。在提供的字段中输入名称,或单击"浏 览" 杳找文件。该文件必须是 GIF, 图标像素必须为 80 x 80。请注意, 如果使用 具有较大像素的图标,则在订户设备上可能无法正确显示带有该图标的页面。
	- 用户指南 **-** 此内容的用户指南的路径和文件名。在提供的字段中输入名称,或单击 "浏览"查找文件。该文件必须是 PDF 文件。
	- 开始时间 **-** 内容可供下载的起始日期。此字段使用 yyyy-mm-ddThh:mm:ssZ 格 式的日期和时间值,并且必须在当前日期之后。
- 结束时间 **-** 下载内容的截止日期。此字段使用 yyyy-mm-ddThh:mm:ssZ 格式的 日期和时间值,并且必须在开始时间之后。
- **定制字段 -** 根据需要, 为可能存在的任何其他字段提供值。

默认情况下, "开始时间"和 "结束时间"仅适用于流式传输的内容。不过, 可以将 这些属性配置为适用于其他内容类型。

请注意,红色箭头表示必需的字段:

**8.** 单击 "下一步"。

将显示"内容描述"页面。

- **9.** 输入内容信息:
	- 版本名称 标识此版本的字符串。有关版本的信息,请参见第3[页上的"版本"](#page-14-0)。
	- 版本 此内容的版本号。
	- 传送类型 该内容所使用的传送机制: OTA、 Nokia 智能消息传送 (Nokia Smart Messaging, NSM) 或增强消息传送 (Enhanced Messaging, EMS)。只有当使用单一 内容类型提交并且相应 MIME 类型可以具有多种传送类型时,才会显示该字段。
	- 设备上的目标语言 使用此内容时设备必须支持的语言。从提供的列表中选择语言。 可以通过按住 Ctrl 键来选择多种语言。如果选择了某种语言,则只有其设备支持选 定语言的订户才能获得此内容。
	- 价格 **-** 内容项的价格选项。

必须选择价格选项或定义定制价格,具体情况取决于 Catalog Manager 管理员是 否为此内容类型创建了预定义的价格选项:

■ 选择预定义的价格选项之一。

如果有可用的预定义价格选项,则会在此处列出所有选项。

■ 创建定制价格以便与此内容项相关联。

通过定义您自己的价格选项,可以为内容项创建定制价格。如果"定制价格" 不可用, 则不会显示"定制价格"部分。

[表](#page-19-0) 1 定义了 Content Delivery Server 中支持的价格模型:

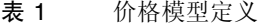

<span id="page-19-0"></span>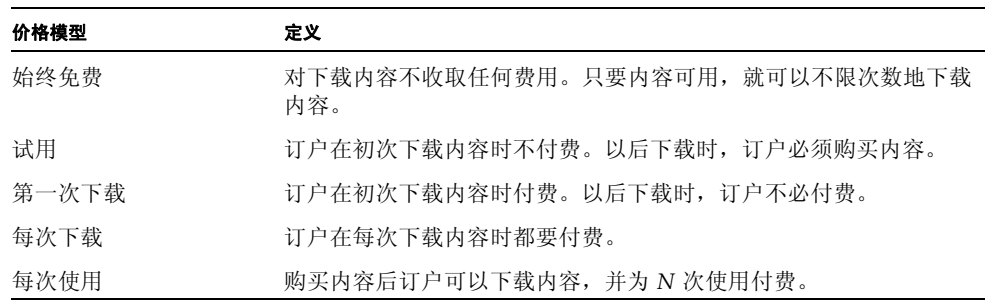

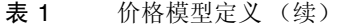

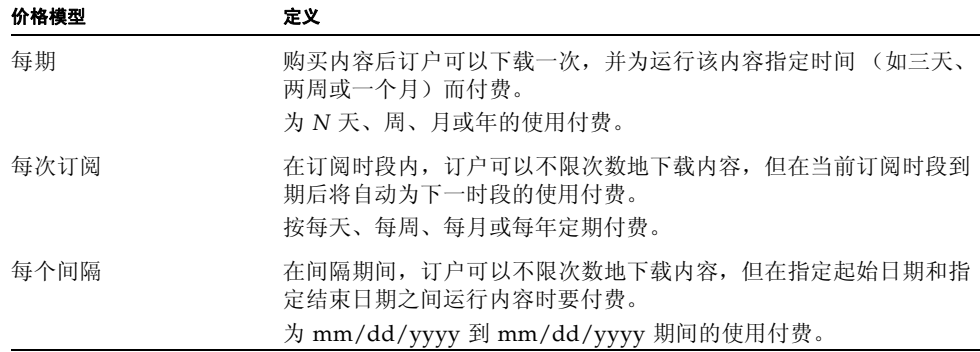

■ 预览 - 内容项的预览。

选择 "文件" 以指明预览文件为本地文件; 或者选择 "URL" 以指明预览文件为远程 文件。请输入文件的全限定路径名。"文件"字段中将显示预览文件的原始位置。可 以单击"浏览"以查找该文件。请选择用于查看预览的浏览器类型: 从设备 (WAP) 或 PC (Web) 中。您可以选择这两种类型。

单击 "添加"以加入预览文件。在执行添加操作时,将显示一个窗口。如果文件无 效,该窗口将显示一个错误。否则,该窗口将关闭,并根据选择的内容将预览文件 添加到 WAP 预览列表和 Web 预览列表中。

您可以选择提供预览的标题。如果预览文件适用于 WAP 和 Web 浏览器, 在 WAP 预览列表中输入文件的标题时,将会自动在 Web 预览列表中为该文件输入相同的标 题。如果要为 Web 预览文件提供不同的标题,请在 Web 预览列表中覆盖该标题。 此操作将中断两个标题之间的关联。标题将显示在基于设备的 Subscriber Portal 和 基于 PC 的 Subscriber Portal 中。如果未提供标题,则默认实现显示 "Untitled"。

可以通过单击"检查",验证是否添加了正确的预览文件。您可以重复执行预览添 加过程,以便为该内容项添加更多的预览文件。然后,可以单击向上箭头键和向下 箭头键放置预览,以设置向订户显示这些预览的顺序。单击 "删除"可从列表中 删除文件。

如果 Catalog Manager 管理员没有为内容类型启用预览,则不会显示此字段。

■ 设备功能 - 此内容的设备功能要求。

只有设备功能与指定功能相匹配的订户才能访问此内容。

要让 Content Delivery Server 确定哪些设备能够运行该内容项, 请选择"使用自 动功能匹配"(典型)。

要选择特定设备或设置特定功能,请选择"使用定制功能匹配",它将显示定制功 能选项。

对于仅在特定设备上运行的内容项,请选择"按支持的设备选择",并从提供的列 表中选择一个或多个设备。可以通过按住 Ctrl 键来选择多个设备。

对于需要一组特定功能的内容,请选择 "按要求的最小功能选择"并指定一项或 多项以下功能:

- 输入字符集 必须接受的输入字符集。可以通过按住 Ctrl 键来选择多个字符集。
- 屏幕宽度 **-** 内容要求的屏幕宽度。
- 位数/**像素 -** 内容要求的每个像素的位数。
- 软键数 **-** 要求的软键数。
- 屏幕高度 **-** 内容要求的屏幕高度。
- 彩色支持 **-** 内容是否要求使用彩色屏幕。
- 输出字符集 输出到显示时必须使用的字符集。可以通过按住 Ctrl 键来选择多个 字符集。

#### **10.** 查看开发者协议。

只有在页面末尾显示指向该协议的链接时,才需要执行此步骤。通过 Developer Portal 提交内容表示您同意遵守声明的条款。

**11.** 单击 "提交内容"。

如果提交成功,将显示确认页。如果提交不成功,将显示错误信息。有关该错误的附 加信息,请单击 "详细信息"。

Content Delivery Server 将发送一封描述提交状态的电子邮件。有关详细信息,请参 见第 14 [页上的 "提交验证通知"。](#page-25-0)

#### **12.** 单击 "完成"。

提交的内容视为该项的第一版本。要提交其他版本,请参见下一节。

## <span id="page-21-0"></span>▼ 通过向导提交内容版本

成功提交某项的第一版本后,即可提交其他版本。后面的各个版本将继承第一版本的描述 信息、支持文件和价格信息。有关版本的详细信息,请参见第 3 [页上的 "版本"](#page-14-0)。可以 根据 Catalog Manager 中内容的状态来添加版本。有关可以提交版本的时间以及可以根 据内容状态来更改的内容方面的信息,请参见第 62 [页上的 "更新指导"。](#page-73-1)

要提交版本,请执行以下操作:

- **1.** 登录到 **Developer Portal**。
- **2.** 单击 "内容列表"选项卡显示已经提交的内容列表。
- **3.** 单击要添加版本的内容的标题。将显示内容属性。
- **4.** 单击 "新版"启动版本的提交向导。
- **5.** 输入内容的下一版本。

此步骤与第一版本是本地存储还是外部存储有关:

#### **a.** 如果第一版本在本地存储到 **Content Delivery Server** 上,则其他版本也必须本地 存储。

输入要上载的内容文件的路径和文件名,或单击 "浏览"查找文件。

文件的扩展名必须是其中指定的扩展名。如果要上载应用程序,必须输入应用程序 描述符文件和 JAR 文件的位置。如果提交的是流式传输内容,您必须输入外部主机 上的版本位置。

#### **b.** 如果第一版本是外部托管,则其他版本也必须外部托管。

输入内容的 URL, 如果需要, 还要输入用户名和密码。

URL 必须指向具有指定 MIME 类型的文件。如果要提交 MIDlet, 则 URL 必须指 向.jar 文件。如果要提交 iAppli 应用程序, 则 URL 必须指向.jam 文件。如果 提交的是流式传输内容,则 URL 必须指向外部主机上的内容。

如果提交的是实时流式传输的内容,请在"流式传输 URL"文本字段中输入 URL。 URL 必须指向外部主机上的内容。您还必须指定实时流式传输内容的 MIME 类 型,以便完成功能匹配过程。

#### **6.** 如果还要将内容文件作为预览文件,请选择 "将原始内容文件作为预览"。

标题是可选的。只有在 Catalog Manager 管理员为所提交的内容类型启用了该选项 时,才能使用该选项。此选项不适用于流式传输的内容,因为流式传输的内容可能 太大而无法进行预览。

- **7.** 单击 "下一步"。
- **8.** 输入内容信息:
	- 版本名称 标识此版本的字符串。此字段是必需的。 版本名称的最大长度为 64 个字符。
	- 版本 **-** 此版本的版本号。此字段是必需的。
	- 传送类型 该内容所使用的传送机制: OTA、 NSM 或 EMS。只有当使用单一内 容类型提交并且相应 MIME 类型可以具有多种传送类型时,才会显示该字段。
	- 设备上的目标语言 使用此版本时设备必须支持的语言。从提供的列表中选择语言。 可以通过按住 Ctrl 键来选择多种语言。如果选择了某种语言,则只有其设备支持选 定语言的的订户才能获得此版本。
	- **定制字段 -** 为可能存在的任何其他必需字段提供值。
- **9.** 为此版本创建新的预览集,或者跳[到步骤](#page-23-0) 10 以使用现有的预览集。
	- **a.** 选择 "使用一组定制的预览文件"。
	- **b.** 选择要使用的文件。

要提交新文件,请按照第 6 [页上的 "通过向导提交新内容"中](#page-17-0)的预览说明进行操 作。

要使用其他预览集中的文件,请执行以下操作:

**i.** 单击 "可用版本"。

将显示"从可用版本中进行选择"窗口。

#### **ii.** 从过滤器列表中,选择包含要使用的文件的预览集。

列表中的条目标识了版本及其引用的预览集。如果所有版本使用相同的预览 集,则列表中只包含一个条目。如果多个版本使用相同的预览集,则会在列表 中多次显示该集合。如果更新了某个版本,则会在列表中显示该版本的所有版 本号。将使用选定预览集中的预览文件填充 WAP 文件和 Web 文件列表。

#### **iii.** 选择一个或多个要使用的文件。

单击 "检查"以查看或收听预览。

#### **iv.** 为每个选定的文件指定目标。

如果订户从其设备中进行浏览,请选择 "WAP" 以使用该文件。如果订户从其 PC 中进行浏览,请选择 "WEB" 以使用该文件。可以同时选择这两个目标。

#### **v.** 单击 "添加"。

将根据每个选定文件的目标,在"内容描述"页上的 WAP 预览列表和 Web 预 览列表中添加选定的文件。

#### **vi.** (可选)重复执行步骤 **i** 至步骤 **v**,为此版本选择其他文件。

在选择完文件后,在 "从可用版本中进行选择"窗口中单击 "取消"。

#### **vii.** 在"内容描述"页上,编辑标题、更改列表中的文件位置或根据需要删除文件。

#### <span id="page-23-0"></span>10. 选择 "使用一组现有的预览文件",然后从下拉列表中选择预览集。

列表中的条目标识了版本及其引用的预览集。如果所有版本使用相同的预览集,则列 表中只包含一个条目。如果多个版本使用相同的预览集,则会在列表中多次显示该集 合。如果版本不包含任何预览文件,该集合将显示为 "空集合"。如果更新了某个版 本,则会在列表中显示该版本的所有版本号。选定预览集中的文件将添加到 WAP 预 览列表和 Web 预览列表中。如果选择空集合,则不会在列表中添加任何文件。要查 看预览文件,请单击 "检查"以查看该项。

#### **11.** 指定设备运行此版本所需的功能。

订户必须具有与指定功能匹配的设备,才会被授予访问此版本的权限。

要让 Content Delivery Server 确定哪些设备能够运行该版本,请选择 "使用自动功 能匹配"(典型)。

要选择特定设备或设置特定功能,请选择 "使用定制功能匹配",它将显示定制功能 选项。

对于仅在特定设备上运行的版本,请选择 "按支持的设备选择",并从提供的列表中 选择一个或多个设备。可以通过按住 Ctrl 键来选择多个设备。

对于要求一组特定功能的版本,请选择 "按要求的最小功能选择"。指定下面的一个 或多个功能:

- 输入字符集 **-** 必须接受的输入字符集。可以通过按住 Ctrl 键来选择多个字符集。
- 屏幕宽度 内容要求的屏幕宽度。
- 位**数/像素 -** 内容要求的每个像素的位数。
- 软键数 **-** 要求的软键数。
- 屏幕高度 内容要求的屏幕高度。
- 彩色支持 **-** 内容是否要求使用彩色屏幕。
- 输出字符集 输出到显示时必须使用的字符集。可以通过按住 Ctrl 键来选择多个 字符集。

#### **12.** 查看开发者协议。

只有在页面末尾显示指向该协议的链接时,才需要执行此步骤。通过 Developer Portal 提交内容表示您同意遵守声明的条款。

**13.** 单击 "提交内容"。

如果提交成功,将显示确认页。如果提交不成功,将显示错误信息。有关该错误的附 加信息,请单击 "详细信息"。

系统将向您发送一封描述提交状态的电子邮件。有关详细信息,请参见第14[页上的](#page-25-0) ["提交验证通知"。](#page-25-0)

### **14.** 单击 "完成"。

可以通过转到内容列表并单击所需的内容来检查内容版本的状态。"内容属性"页面 的 "版本"部分显示了所有提交版本的状态。

# <span id="page-24-0"></span>▼ 提交打包的内容

除了提交向导外,还可以使用高级提交选项。在使用此选项提交内容前,必须对要提交 的内容进行打包并创建提交文件。有关创建提交文件的信息,请参见第 15 [页上的 "打](#page-26-0) [包内容"。](#page-26-0)

注 **–** 必须使用特定工具对软件包中提交的任何 MIDlet 进行编译,这些工具证明符合连 接有限设备配置 (Connected Limited Device Configuration, CLDC) 的技术兼容工具包 (Technology Compatibility Kit, TCK)。

通过软件包提交的所有内容都必须具有相同的内容类型,并且必须使用相同的价格选 项。将拒绝包含不同内容类型的内容项的软件包。

要提交打包的内容,请执行以下操作:

- **1.** 登录到 **Developer Portal**。
- **2.** 单击 "提交打包的内容"。
- **3.** 输入提交文件的路径和文件名,或单击 "浏览"查找该文件。

该文件必须是扩展名为.zip 的 ZIP 文件, 或者是扩展名为.par 的置备归档 (PAR) 文件。

#### **4.** 查看开发者协议。

只有在页面末尾显示指向该协议的链接时,才需要执行此步骤。通过 Developer Portal 提交内容表示您同意遵守声明的条款。

#### **5.** 单击 "下一步"。

#### **6.** 为软件包中的内容选择价格选项。

必须选择要应用于软件包中所有内容项的预定义价格选项或定义您自己的定制价 格,具体情况取决于 Catalog Manager 管理员是否为此内容类型创建了预定义的价 格选项:

要定义定制价格,请执行以下操作:

#### **a.** 选择 "定制价格"。

#### **b.** 选择一种价格模型。

如果提供免费试用,请输入允许的免费试用次数。有关价格模型的描述,请参见 [表](#page-19-0) 1。

#### **c.** 如果适用,请使用字段中显示的格式输入购买价格和其他信息。

#### **7.** 单击 "提交内容"。

如果提交的软件包包含了大量的内容,则整个过程可能要花几分钟才能完成。

对于成功提交的每项内容,将显示一条确认消息。对于提交失败的每项内容,将显示 一条错误消息。有关该错误的附加信息,请单击 "详细信息"。

您还会收到一封描述提交状态的电子邮件。有关详细信息,请参见第14页上的"提 [交验证通知"。](#page-25-0)

仅当软件包中只包含新内容时,才能使用价格选项或定制价格。

请注意,可能会拒绝提交新版本和版本更新 (视内容状态而定)。

#### **8.** 单击 "完成"。

### <span id="page-25-0"></span>提交验证通知

将内容提交到 Content Delivery Server 时, 您将从 Content Delivery Server 收到一封 描述提交状态的电子邮件。如果提交具有多项内容的软件包,则将描述其中每一项的状 态。对于通过自动验证过程的内容,会为您提供一个指向 Content Delivery Server 中内 容的链接。

管理员审阅内容后,您将从 Content Delivery Server 收到一封电子邮件,表明您的内容 已被接受、拒绝,还是将接受进一步的审阅或测试。只要管理员对您所提交的内容的状 态或属性进行了更改,您就会从 Content Delivery Server 收到电子邮件通知。

# <span id="page-26-0"></span>打包内容

如果要提交多个项并且所有这些项具有相同的内容类型并使用相同的价格选项,则可以 将这些项包装为一个提交文件,然后一步完成内容的提交。如果希望跳过提交向导并且 一步提交项,则也可以将单项进行打包以便提交。

要准确地对内容进行分类、存储和发布,则必须在具有特定文件的包中提交内容。Content Delivery Server 使用这些打包的文件来准确地将内容分发给用户。本节描述了在不使用提 交向导的情况下如何对内容进行打包以便提交。

# <span id="page-26-1"></span>创建软件包

创建的软件包可以是扩展名为 .zip 的 ZIP 文件或者扩展名为 .par 的 PAR 文件。请 注意,如果选择创建置备归档 (Provisioning Archive, PAR) 文件, 则可以提交一个或多 个内容项版本,但是无法使用 PAR 文件提交版本更新。此外,也不能使用 PAR 文件提 交预览。您只能使用 ZIP 文件提交预览。可以根据 Catalog Manager 中内容的状态来添 加版本。有关可以提交版本的时间以及可以根据内容状态来更改的内容方面的信息,请 参见第 62 [页上的 "更新指导"](#page-73-1)。

注 **–** 不支持将目录属性 (包括用户指南、屏幕快照、建议的类别和价格)用于 PAR 提 交。对于 PAR 提交,Content Delivery Server 将忽略 user-guide 和 screenshot。 默认情况下,所有 PAR 提交都是免费的,并置于 Home:Featured 类别中。对于 PAR 提交,高级功能值被设置为默认值。 PAR 提交也不支持定制字段。

将内容作为 PAR 文件打包时,必须包括名为 provisioning.xml 的置备文件。第 [27](#page-38-0)  [页上的 "创建置备文件"](#page-38-0)中介绍了此文件的内容。有关置备文件的详细信息,请参见 J2EE™ 客户置备规范版本 1.0 (JSR-124),该规范可从以下位置获得: http://www.jcp.org/en/jsr/detail?id=124。

将内容作为 ZIP 文件打包时,必须包括名为 ContentSubmission.xml 的内容提交文 件, 此文件提供了以下信息:

- 使用内容所需的设备功能
- 应如何将内容显示给用户
- 提供内容的价格

除了内容或外部内容的 URL 外,软件包还必须包括 Web 界面的所有图形和支持文件 (请参见前面关于 PAR 文件的注释)。

要将内容打包,必须为每个项创建以下文件:

■ 具有 Content Delivery Server 所支持类型的文件。

- 支持文件 (如果需要)。
- 如果将内容作为 ZIP 文件打包, 则创建 ContentSubmission.xml 文件; 或者, 如 果将内容作为 PAR 文件打包, 则创建 provisioning.xml 文件。
- 压缩文件。

以下各节介绍了如何创建其中的每个文件。

## <span id="page-27-0"></span>创建内容文件

创建其中包含要提供的内容的文件。例如,为图像创建 GIF 文件,或者为铃声创建 MIDI 文件。此文件必须是 Content Delivery Server 支持的内容类型。有关有效内容类型的信 息,请与运营商联系。

要提交应用程序,请将应用程序文件捆绑成一个 JAR 文件。还必须创建应用程序描述符, 对于 MIDlet,描述符的扩展名为 .jad;对于 iAppli 应用程序,描述符的扩展名为 .jam。应用程序描述符为应用程序管理人员提供了关于 JAR 文件内容的信息。对于应用 程序, 内容文件既指应用程序描述符文件, 也是指 JAR 文件。

### <span id="page-27-1"></span>创建支持文件

支持文件包括设备图标、小图标、大图标、用户指南以及一个或两个屏幕快照。还可以 提供购买前订户用于查看内容样例的预览文件。所有支持文件都是可选的。支持文件必 须为[表](#page-27-3) 2 中指定的类型和大小。

#### <span id="page-27-3"></span>表 2 支持文件汇总

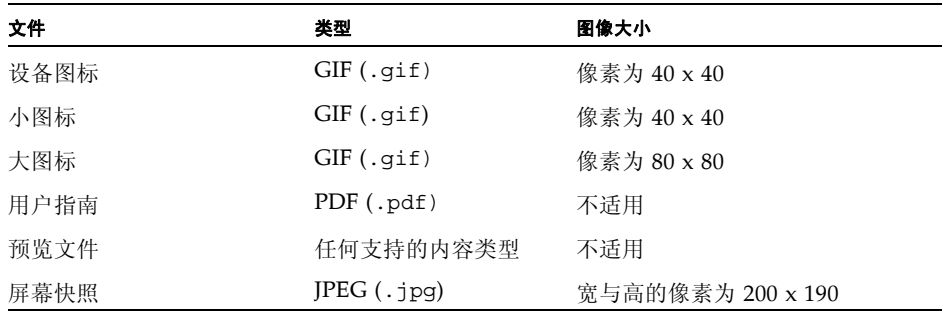

### <span id="page-27-2"></span>创建内容提交文件

内容提交文件 (ContentSubmission.xml) 包括以下项:

■ 关于运行内容所需的设备功能的信息。

- 用于发布内容的内容特定信息。客户使用此信息从服务器的 Web 界面或其设备中选 择内容。
- 价格信息。

每个 ZIP 格式的软件包都必须包括 ContentSubmission.xml 文件[。表](#page-28-0) 3 包含内容提 交文件中所需的顶层顶层标记:

<span id="page-28-0"></span>表 3 所需的顶层内容描述符标记

<span id="page-28-2"></span>

| xml version="1.0" encoding="utf-8"?<br>它是文件中的第一个标记。它表明了 XML 版本和此文件使用的文<br>本编码。文件必须使用 UTF-8 编码。 |
|------------------------------------------------------------------------------------------------|
|                                                                                                |
| 这是顶层内容提交文件标记,它包括整个文档。                                                                          |
| <action value="action"><br/>它指明此次提交的目的。 action 具有以下有效值:<br/>• New - 第一次提交项时使用 New。</action>    |
| • Add - 将版本添加到现有项时使用 Add。<br>• Update - 更改现有项的二进制文件时使用 Update。                                 |
|                                                                                                |

文件中其余的标记在以下各节中进行了介绍:

- [内容描述符部分](#page-28-1)
- Web [描述符部分](#page-32-0)

有关内容提交文件和标记用法的示例,请参见第 24 [页上的 "样例内容提交文件"](#page-35-1)。

### <span id="page-28-1"></span>内容描述符部分

内容提交文件的该部分介绍运行内容所需的功能。所有操作都需要此部分 (对必需标记 作了如下注释)[。表](#page-29-0) 4 中定义了该部分的标记。

### <span id="page-29-0"></span>表 4 内容描述符标记

<span id="page-29-3"></span><span id="page-29-2"></span><span id="page-29-1"></span>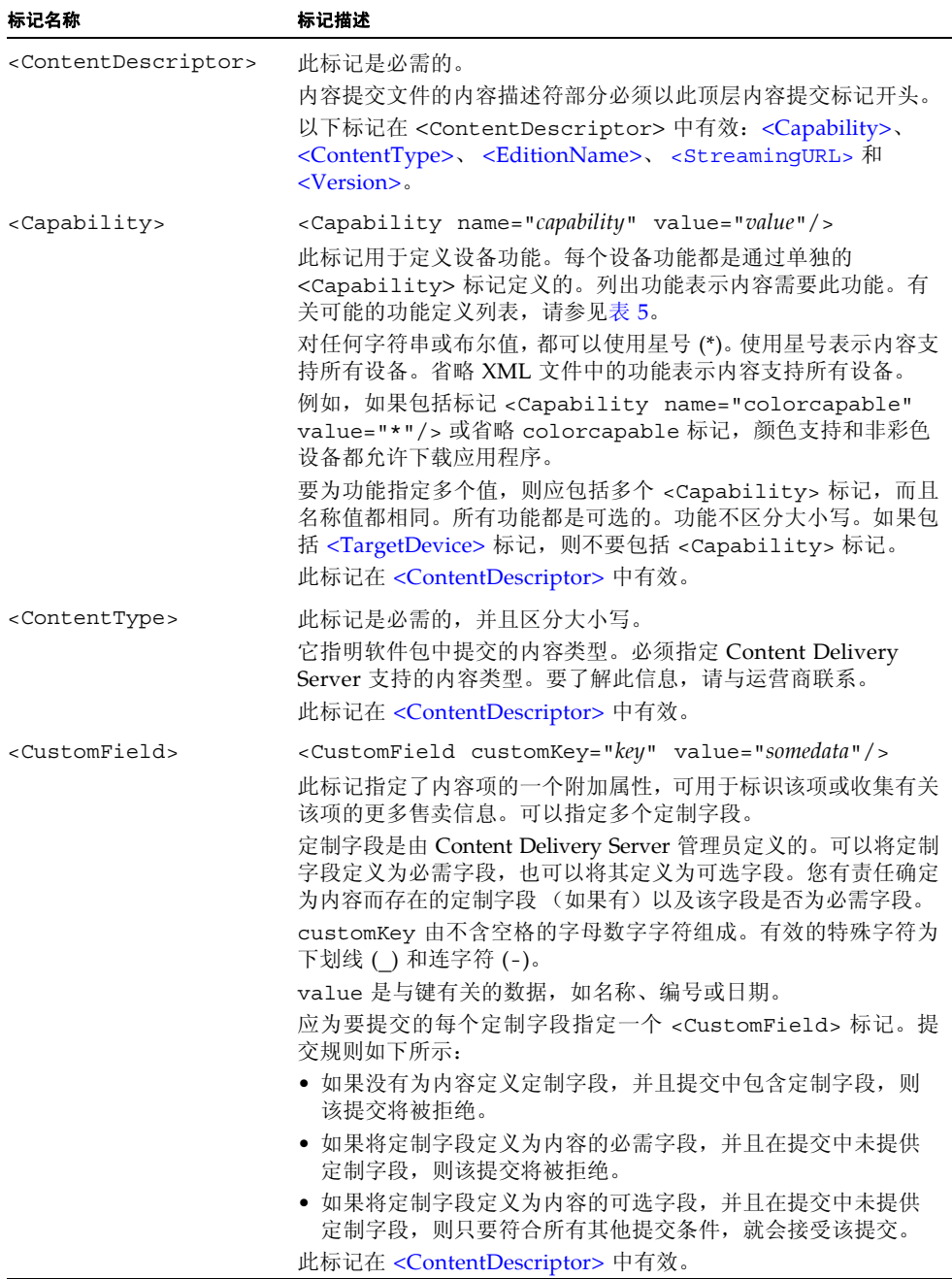

<span id="page-30-4"></span><span id="page-30-0"></span>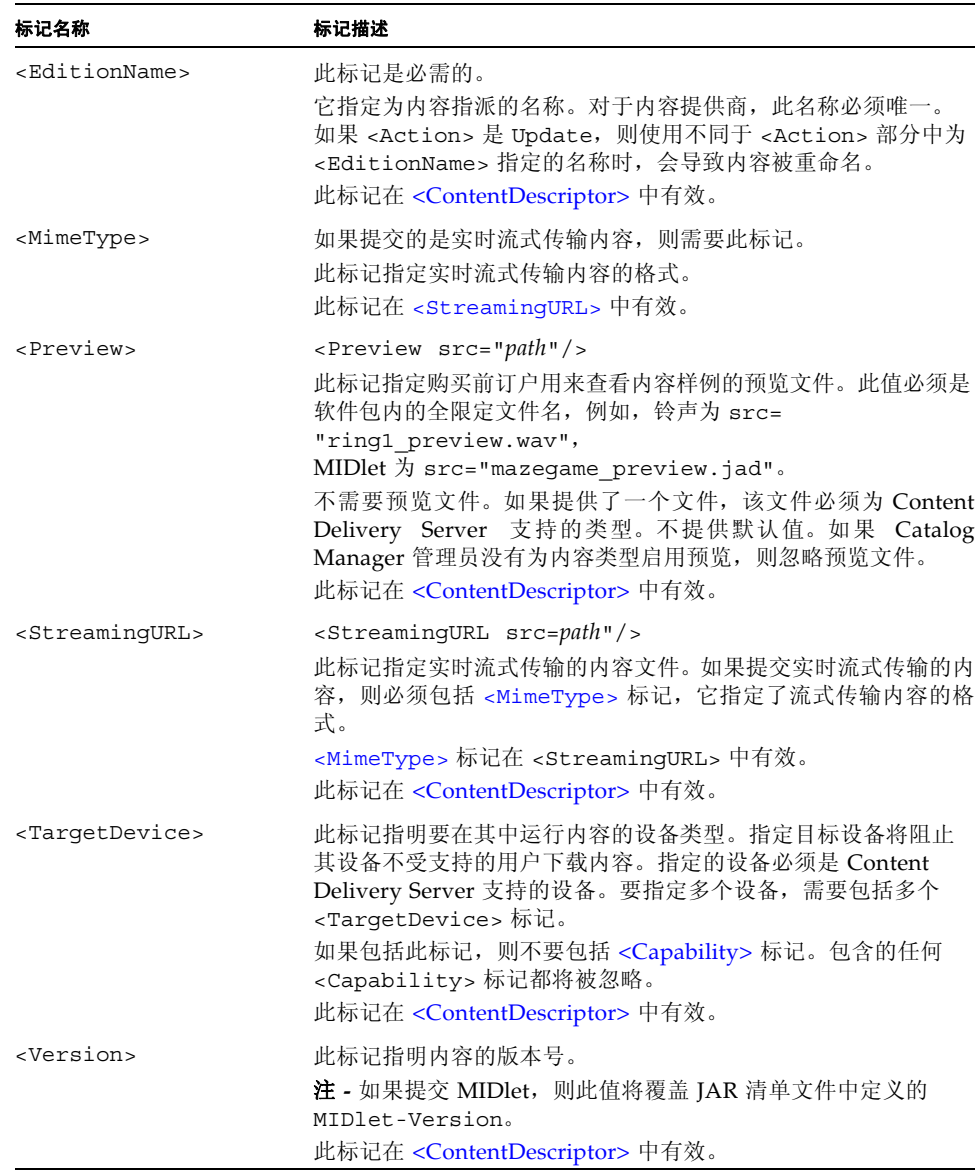

表 4 内容描述符标记 (续)

<span id="page-30-3"></span><span id="page-30-2"></span><span id="page-30-1"></span>[表](#page-31-0) 5 列出了可能的设备功能定义。不要求将功能作为内容描述符部分的组成部分。但是, 定义功能时,将限制可以下载内容的设备。通过将内容限制为最佳设备,可以提高客户满 意度。

<span id="page-31-0"></span>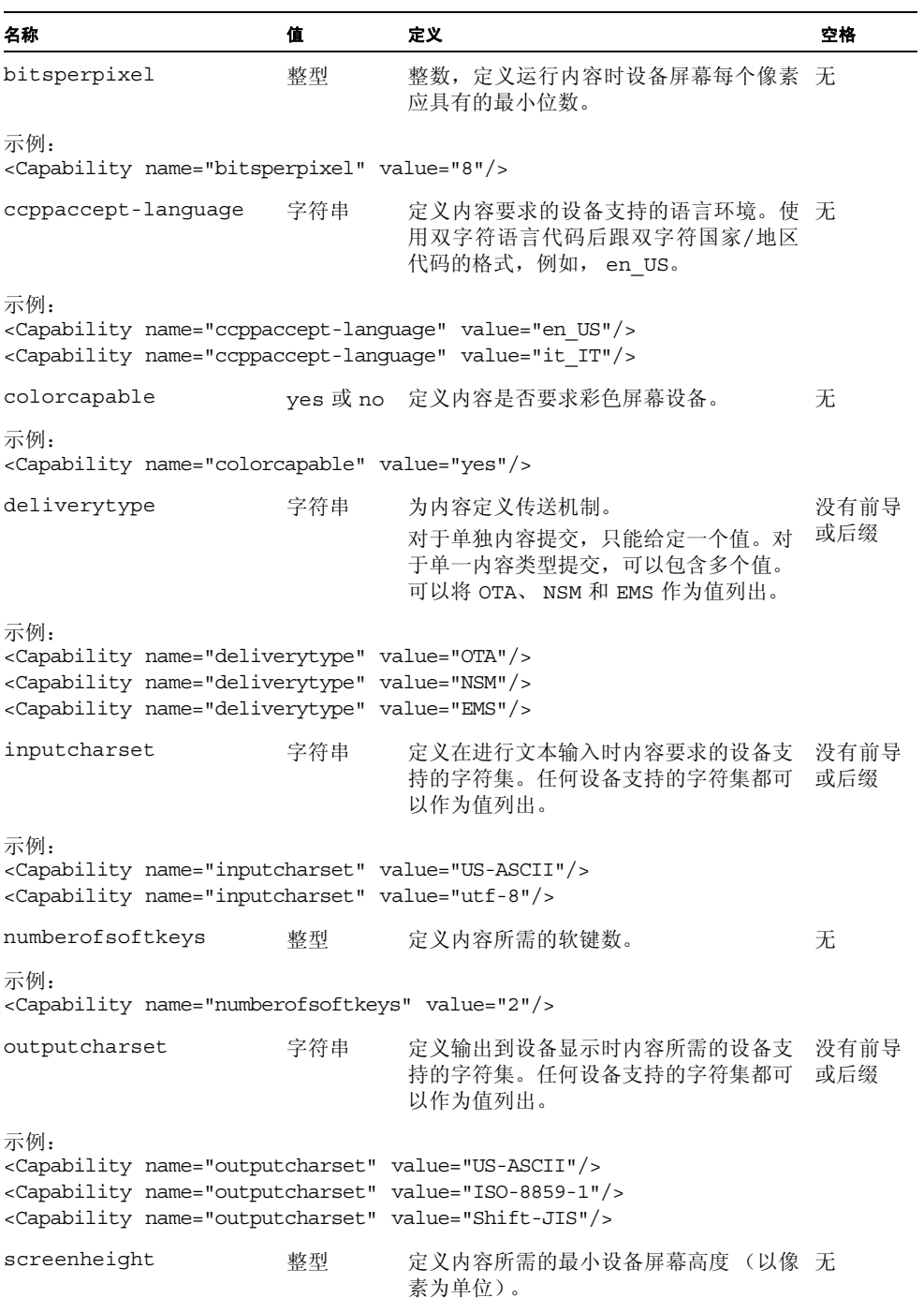

#### 表 5 可能的功能定义 (续)

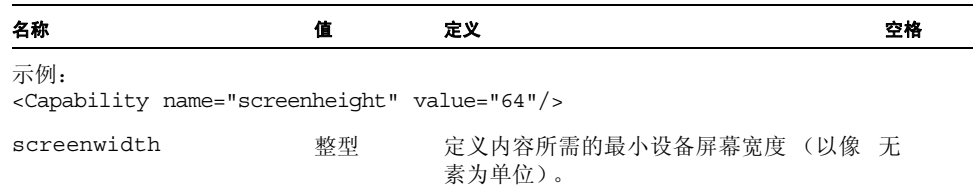

示例:

<Capability name="screenwidth" value="64"/>

不要求将功能作为内容描述符部分的组成部分。但是,定义功能时,将限制可以下载内 容的设备。通过将内容限制为最佳设备,可以提高客户满意度。

<span id="page-32-0"></span>Web 描述符部分

此部分的内容提交文件向订户介绍内容。此部分提供的信息将在用户浏览可用内容列表 时显示给用户。只有当 [<Action>](#page-28-2) 为 New 时才包括此部分[。表](#page-33-0) 6 中定义了该部分的标记 (还注明了必需标记)。

### <span id="page-33-0"></span>表 6 Web 描述符标记

<span id="page-33-2"></span><span id="page-33-1"></span>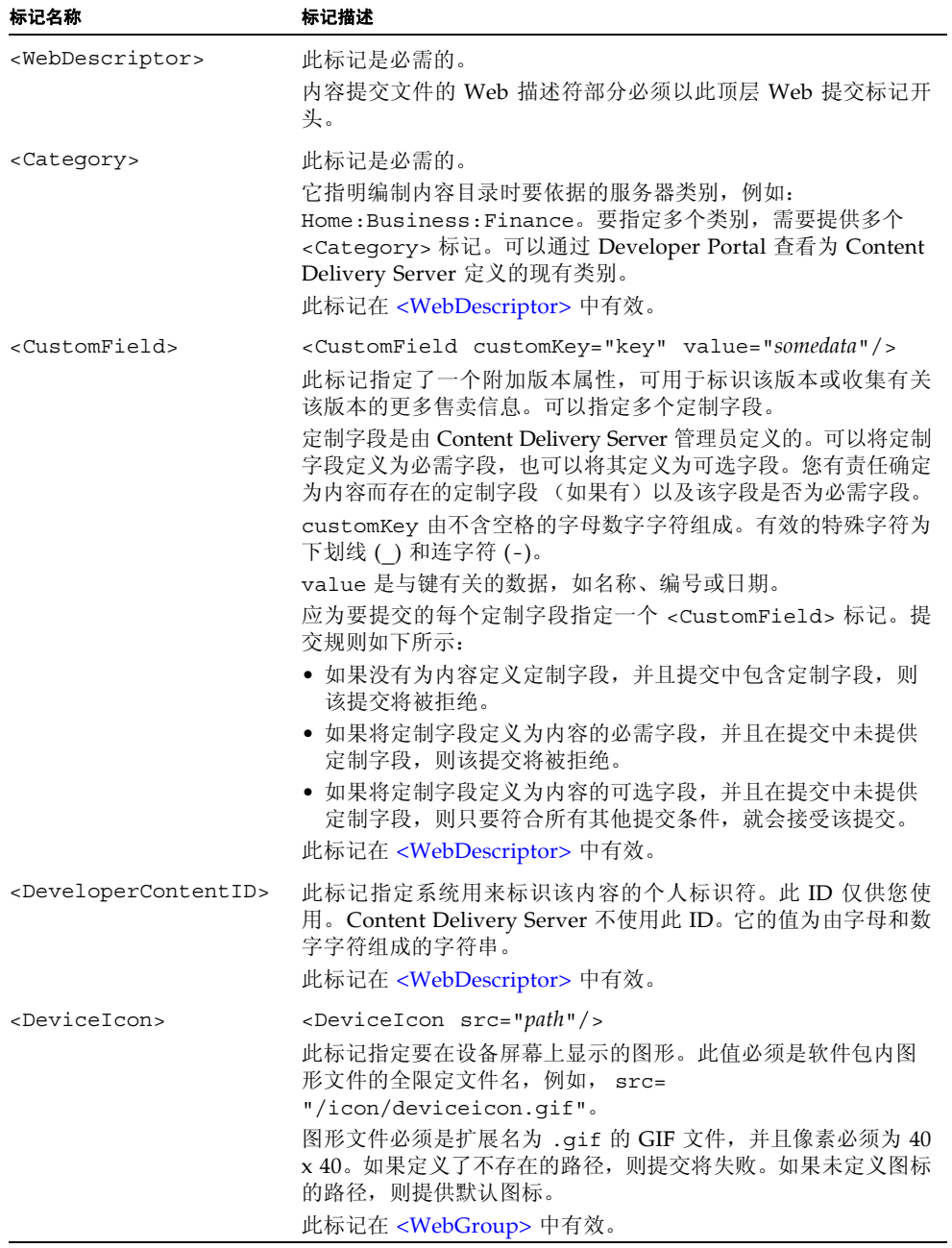

<span id="page-34-4"></span><span id="page-34-3"></span><span id="page-34-2"></span><span id="page-34-1"></span><span id="page-34-0"></span>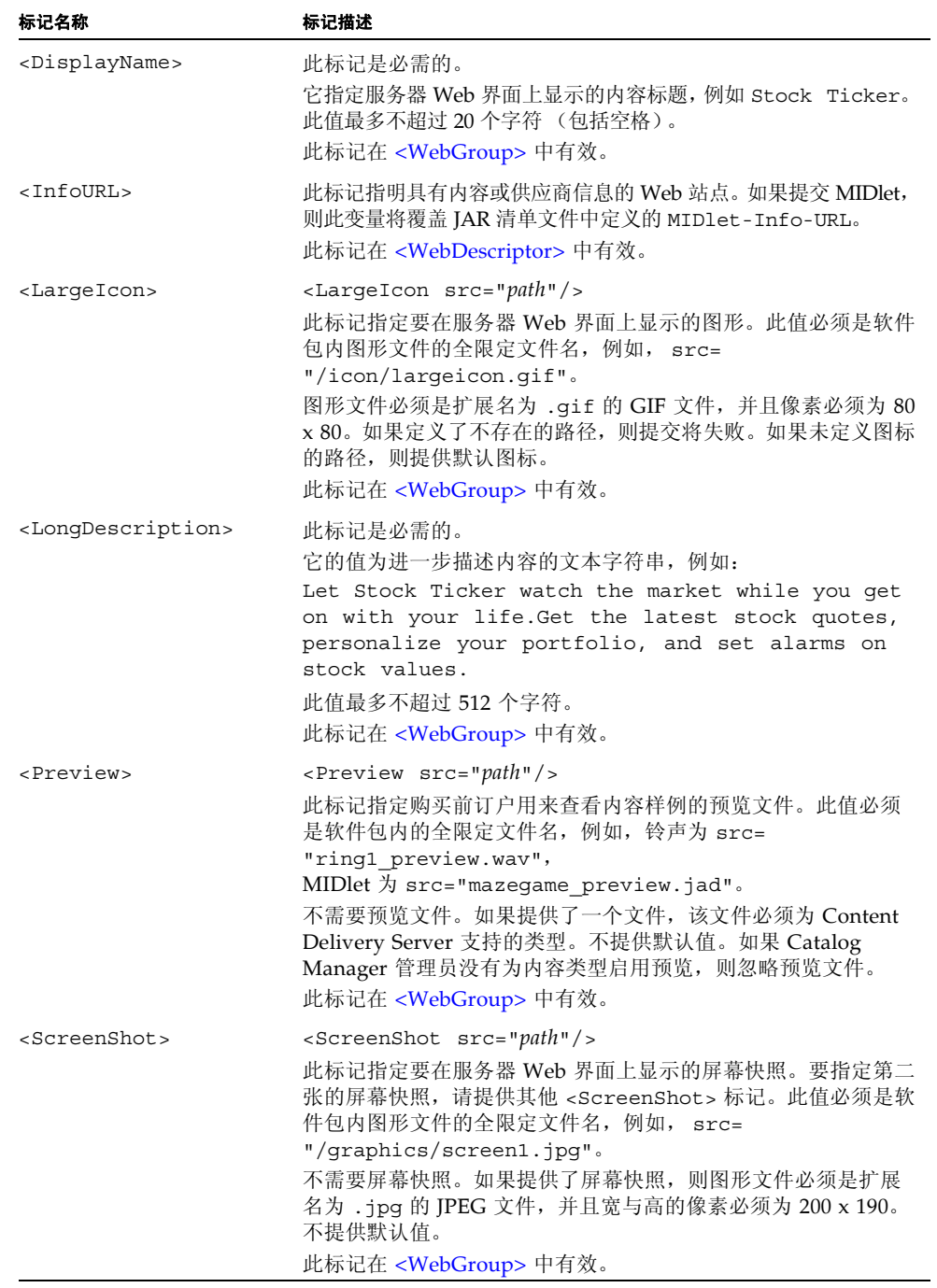

### 表 6 Web 描述符标记 (续)

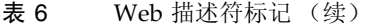

<span id="page-35-5"></span><span id="page-35-4"></span><span id="page-35-3"></span>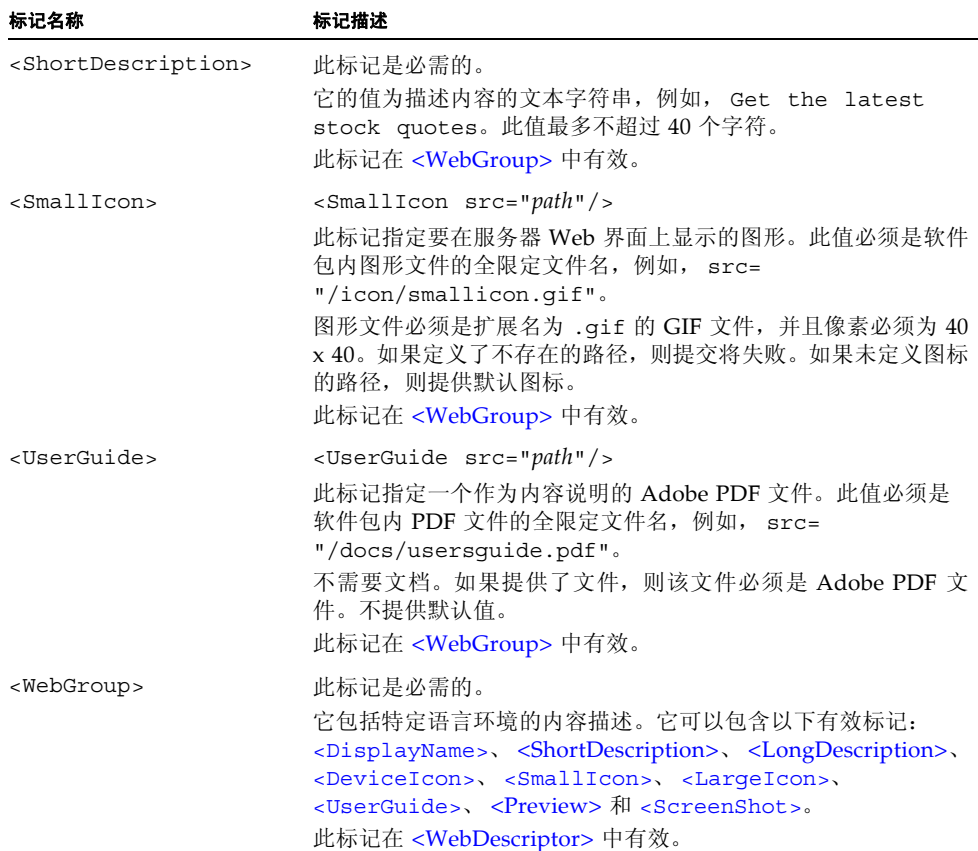

### <span id="page-35-2"></span>样例内容提交文件

[代码示例](#page-35-0) 1 中显示的样例文件描述了一个软件包,其中包含需要特定设备功能的股票行 情应用程序。此应用程序正在进行第一次提交。

<span id="page-35-1"></span><span id="page-35-0"></span>代码示例 1 新应用程序内容的内容提交文件

```
<?xml version="1.0" encoding="UTF-8"?>
<ContentSubmission>
   <Action value="New"/>
   <ContentDescriptor>
     <ContentType>midlet</ContentType>
     <EditionName>Stock Ticker - color</EditionName>
     <Version>1.0</Version>
     <Capability name="bitsperpixel" value="8"/>
     <Capability name="ccppaccept-language" value="en_US"/>
```
代码示例 1 新应用程序内容的内容提交文件 (续)

```
 <Capability name="colorcapable" value="yes"/>
     <Capability name="deliverytype" value="OTA"/>
     <Capability name="inputcharset" value="US-ASCII"/>
     <Capability name="inputcharset" value="UTF-8"/>
     <Capability name="outputcharset" value="US-ASCII"/>
     <Capability name="outputcharset" value="UTF-8"/>
     <Capability name="numberofsoftkeys" value="2"/>
     <Capability name="screenheight" value="64"/>
     <Capability name="screenwidth" value="64"/>
   </ContentDescriptor>
   <WebDescriptor>
     <Category>Home:Business:Finance</Category>
     <Category>Home:Business:Tools</Category>
     <InfoURL>http://www.stockticker.com</InfoURL>
     <WebGroup>
       <DisplayName>Stock Ticker</DisplayName>
       <ShortDescription>Get the latest stock quotes</ShortDescription>
       <LongDescription>
         Let Stock Ticker watch the market while you get on with your
         life.Get the latest stock quotes, personalize your portfolio,
         and set alarms on stock values.
      </LongDescription> 
      <DeviceIcon src="/graphics/deviceicon.gif"/> 
      <SmallIcon src="/graphics/smallicon.gif"/> 
      <LargeIcon src="/graphics/largeicon.gif"/> 
      <UserGuide src="/docs/userguide.pdf"/> 
      <ScreenShot src="/graphics/screen1.jpg"/>
      <ScreenShot src="/graphics/screen2.jpg"/>
     </WebGroup>
   </WebDescriptor>
</ContentSubmission>
```
[代码示例](#page-36-0) 2 中显示的样例文件包含三个预览,其中的两个预览可在基于设备的 Subscriber Portal 上使用 WAP 浏览器时使用,另一个预览可在基于 PC 的 Subscriber Portal 上使用 Web 浏览器时使用。在针对 WAP 浏览器的两个文件中,一个文件是内 容文件本身,另一个文件是该内容的不同版本。针对 Web 浏览器的文件是内容文件本 身。每个内容提交都包含一些定制字段,将为内容项定义一对字段,并为内容版本定义 一对不同的字段。

<span id="page-36-0"></span>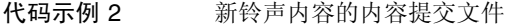

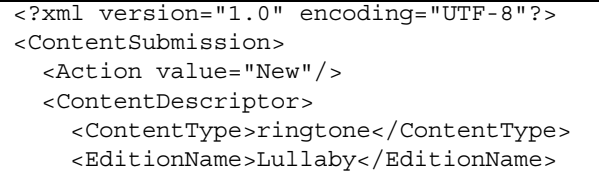

代码示例 2 新铃声内容的内容提交文件 (续)

```
 <Version>1.0</Version>
     <Preview>
       <Wap>
         <File useContentFile="true" caption="Full Version"/>
         <File src="/preview/LullabySample.au" caption="Short Version"/>
       </Wap>
       <Web>
         <File useContentFile="true" caption=""/>
       </Web>
     </Preview>
     <CustomField customKey="Studio" value="Manchester Studio 3"/>
     <CustomField customKey="Rating" value="number"/>
     <CustomField customKey="SeeAlso" value="text"/>
   </ContentDescriptor>
   <WebDescriptor>
     <Category>Home:Entertainment:Music</Category>
     <DeveloperContentId>12345</DeveloperContentId>
     <WebGroup>
       <DisplayName>Lullaby</DisplayName>
       <ShortDescription>Latest from GenCompany</ShortDescription>
       <LongDescription>Bring back memories of gentler days
        every time your phone rings</LongDescription>
       <Preview src="ring1_preview.wav"/>
      </WebGroup>
     <CustomField customKey="Artist" value="The Cure"/>
     <CustomField customKey="Album" value="Disintigration"/>
   </WebDescriptor>
</ContentSubmission>
```
[代码示例](#page-37-0) 3 中显示的样例文件描述了一个软件包,其中包含了新版本的股票行情应用程 序,该应用程序的目标设备是 Siemens SL45i。

<span id="page-37-0"></span>代码示例 3 本地托管的新版本的内容提交文件

```
<?xml version="1.0" encoding="UTF-8"?>
<ContentSubmission>
   <Action value="Add">
     <EditionName>Stock Ticker</EditionName>
   </Action>
   <ContentDescriptor>
     <ContentType>midlet</ContentType>
     <EditionName>Stock Ticker - Siemens</EditionName>
     <Version>1.0</Version>
     <TargetDevice>Siemens SL45i</TargetDevice>
   </ContentDescriptor>
</ContentSubmission>
```
[代码示例](#page-38-2) 4 中显示的样例文件描述了一个软件包,其中包含了对股票行情应用程序的 更新。

<span id="page-38-2"></span>代码示例 4 现有内容更新的内容提交文件

```
<?xml version="1.0" encoding="UTF-8"?>
<ContentSubmission>
   <Action value="Update">
     <EditionName>Stock Ticker - color</EditionName>
   </Action>
   <ContentDescriptor>
     <ContentType>midlet</ContentType>
     <EditionName>Stock Ticker - color</EditionName>
     <Version>1.5</Version>
     <Capability name="ccppaccept-language" value="en_US"/>
     <Capability name="ccppaccept-language" value="it_IT"/>
     <Capability name="colorcapable" value="yes"/>
     <Capability name="deliverytype" value="OTA"/>
     <Capability name="inputcharset" value="UTF-8"/>
     <Capability name="outputcharset" value="UTF-8"/>
     <Capability name="numberofsoftkeys" value="2"/>
   </ContentDescriptor>
</ContentSubmission>
```
# 创建置备文件

如果提交的内容是作为 PAR 文件打包的, 则必须包括 provisioning.xml 文件[。表](#page-38-3) 7 列出了置备可包含的标记。

表 7 置备文件标记

<span id="page-38-3"></span><span id="page-38-1"></span><span id="page-38-0"></span>

| 标记名称                                          | 标记描述                                                                                                    |
|-----------------------------------------------|----------------------------------------------------------------------------------------------------|
| <provisioning-<br>archives</provisioning-<br> | 这是置备文件中的顶层标记, 它包括整个文档。                                                                                                    |
| <bundle-type></bundle-type>                   | 捆绑类型。对于 MIDlet, 类型必须是 APPLICATION。有关其他<br>有效内容类型的信息,请与运营商联系。<br>此标记在 <client-bundle> 中有效。</client-bundle>                                                                                                    |
| cclient-bundle>                               | 此标记包含用于定义特定内容包的所有标记。对于提交的每个内<br>容项或每个其他版本,应包括 <client-bundle> 标记。<br/>注 - 提交第一版本时, 不能在 PAR 文件中包含内容的新版本。必<br/>须在独立于初始提交的置备文件中提交内容的更高版本。<br/>此标记在 <provisioning-archive> 中有效。</provisioning-archive></client-bundle> |

### 表 7 置备文件标记 (续)

<span id="page-39-3"></span><span id="page-39-2"></span><span id="page-39-1"></span><span id="page-39-0"></span>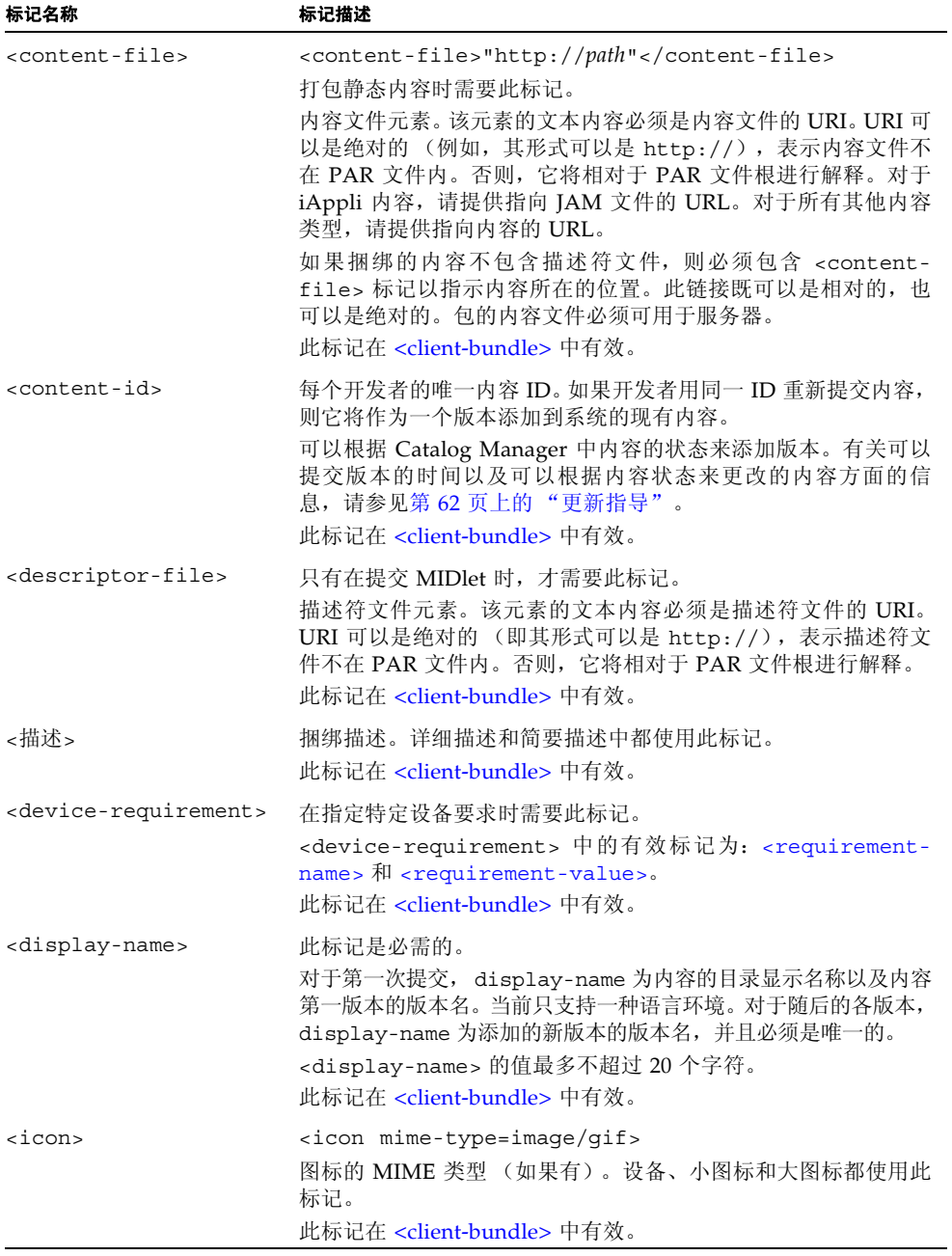

<span id="page-40-1"></span><span id="page-40-0"></span>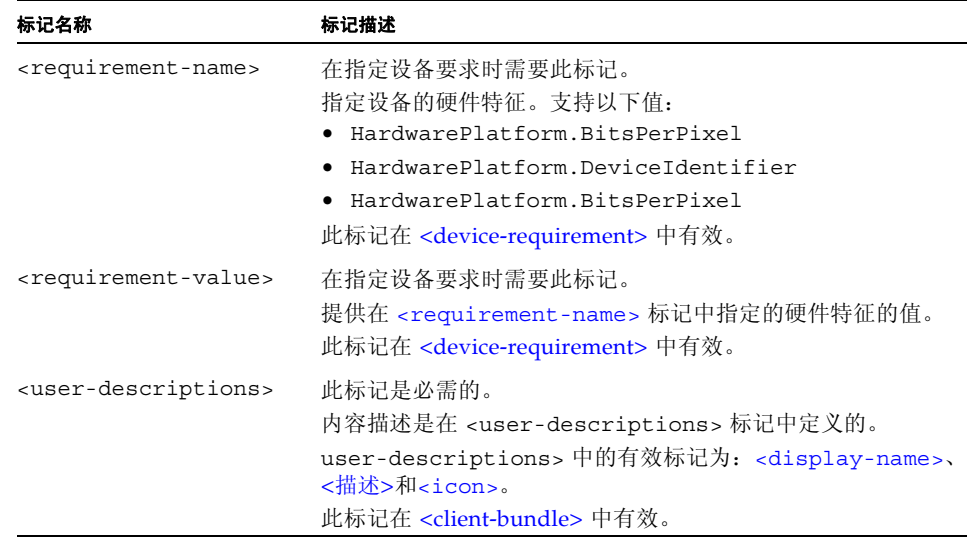

表 7 置备文件标记 (续)

默认情况下,所有 PAR 提交当前都视为免费内容,并置于 Home:Featured 类别中。

如果提交多个内容项或其他版本,则可以在置备文件中包含多个 client-bundle 标 记。提交第一版本时,不能在 PAR 文件中包含内容的新版本。必须在独立于初始提交 的置备文件中提交内容的更高版本。

要了解使用 PAR 文件创建软件包时的限制,请参见第 15 [页上的 "创建软件包"](#page-26-0)。

有关可以提交版本的时间以及可以根据内容状态来更改的内容方面的信息,请参见第 [62](#page-73-0) [页上的 "更新指导"。](#page-73-0)

J2EE 客户置备规范版本 1.0 (JSR-124) 中描述了置备文件 (provisioning.xml) 的内容 详细信息,该规范可从以下位置获得: http://www.jcp.org/en/jsr/detail?id=124[。代码示例](#page-40-2) 5 显示了置备文件的示例:

#### <span id="page-40-2"></span>代码示例 5 置备文件示例

```
<provisioning-archive>
   <client-bundle>
      <content-id>20235J</content-id> 
      <bundle-type>APPLICATION</bundle-type>
      <!--Required only for MIDlets
      <descriptor-file>http://hostname/games/checkers.jad
      </descriptor-file>
      -->
      <user-descriptions>
         <display-name>Checkers</display-name>
```
代码示例 5 置备文件示例 (续)

```
 <description>Play the game of checkers on phone</description>
         <icon mime-type="image/gif">/Checkers.gif</icon>
      </user-descriptions>
      <device-requirement>
         <requirement-name>HardwarePlatform.DeviceIdentifier</requirement-name>
         <requirement-value>Nokia/6310i</requirement-value>
      </device-requirement>
      <device-requirement>
         <requirement-name>HardwarePlatform.BitsPerPixel</requirement-name>
         <requirement-value>1</requirement-value>
      </device-requirement>
      <device-requirement>
          <requirement-name>HardwarePlatform.ScreenSize</requirement-name>
          <requirement-value>101x80</requirement-value>
      </device-requirement>
   </client-bundle>
</provisioning-archive>
```
### 创建压缩文件

创建内容文件、支持文件、 ContentSubmission.xml 文件或 provisioning.xml 文件后,请为内容创建压缩文件。

[表](#page-41-0) 8 列出了压缩文件的内容。

<span id="page-41-0"></span>表 8 ZIP 或 PAR 文件的压缩文件内容

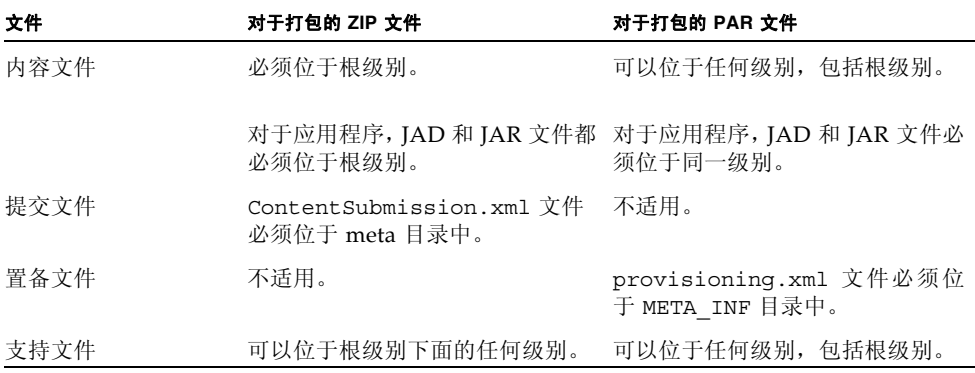

下图显示了铃声的样例 ZIP 文件,其中还包括 preview 子目录中的预览文件。

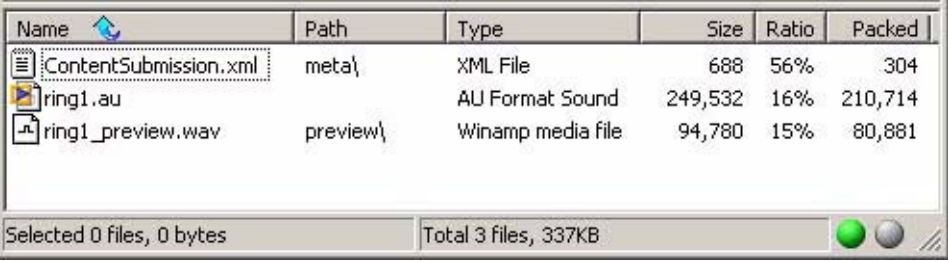

下图显示了 iAppli 应用程序的样例 ZIP 文件,其中还包括子目录中的支持文档、图标 和屏幕快照。

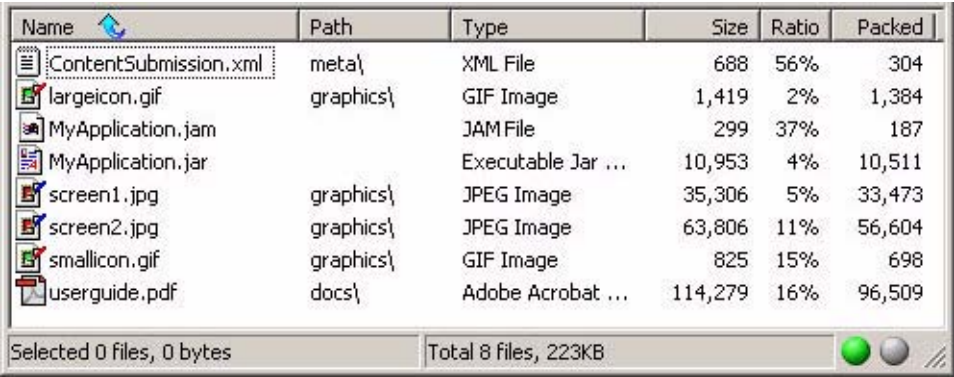

如果要提交多个项,请为每个项创建一个软件包 ZIP 文件。例如,如果有四张不同的图 像,请生成四个软件包 ZIP 文件,并将其捆绑为一个 ZIP 文件。

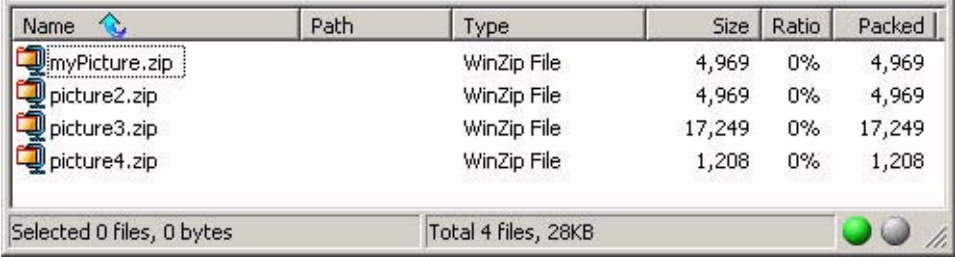

只要 ZIP 文件包含同一内容类型, 即可将多个软件包 ZIP 文件捆绑为一个提交文件。例 如,提交文件可以包括两个或多个包含图像的软件包 ZIP 文件,但是不能包括其中包含 应用程序的软件包 ZIP 文件。无法捆绑多个软件包 PAR 文件。

# 打包版本

版本是在不同功能的设备上运行的不同内容版本。例如,可以创建一个股票行情应用程 序版本,用于在 Nokia 6310i 设备上运行,也可创建另一个应用程序版本,用于在 Siemens S55 设备上运行。每个版本都共享提交的第一版本的 Web 描述符属性。有关版 本的详细信息,请参见第 3 [页上的 "版本"](#page-14-0)。

必须单独为每个版本打包。第一版本的 ContentSubmission.xml 文件必须为该操作 指定 New。确保在随后各版本的 ContentSubmission.xml 文件中指定以下项:

- 为 <Action> 标记指定 Add
- 在 <Action> 标记下的 <EditionName> 标记中第一版本的版本名

不要包括 <WebDescriptor> 标记。

注 **–** 如果将第一版本的内容文件提交到 Content Delivery Server 进行本地存储,则所 有的后续版本都必须随内容文件一起提交。同样,如果提交了第一版本的 URL, 则所 有随后的版本都必须外部托管。

因为无法保证以单个文件提交软件包时软件包的处理顺序,所以应该单独提交第一版 本。收到第一版本已收到的确认后,可以捆绑其余的版本并以一个 ZIP 文件提交。无法 作为 PAR 文件提交版本更新。

可以根据 Catalog Manager 中内容的状态来添加版本。有关可以提交版本的时间以及可 以根据内容状态来更改的内容方面的信息,请参见第 62 [页上的 "更新指导"](#page-73-0)。

要了解新版本的样例内容提交文件,请参见[代码示例](#page-37-0) 3 或[代码示例](#page-44-0) 6。

# 打包外部内容

要打包外部内容,必须创建以下文件:

- ContentSubmission.xml 文件
- 支持文件 (如果需要)
- 压缩文件

要创建 ContentSubmission.xml、支持文件和压缩文件,请使用打包内容(第 [15](#page-26-0) 页 上的"创建软件包")的指令,区别如下:

- 不需要内容文件。
- ContentSubmission.xml 文件中需要附加标记。内容描述符部分中 <ContentType> 标记的后面,包括以下标记中的一个:
	- <ContentURL src="*url*"/>
	- <ContentURL src="*url*">...</ContentURL>

外部内容的 URL。指定的 URL 必须使用 http:// 协议并指向 Content Delivery Server 支持的 MIME 类型的文件。URL 必须返回 content-type 和 last-modified HTTP 头字段。

#### 注 **–** 对于 MIDlet, URL 必须指向 MIME 类型为

text/vnd.sun.j2me.application-descriptor 的 .jad 文件。 .jad 文件必须 包含语句 MIDlet-Jar-URL:*url-to-jar*,其中为 *url-to-jar* 指定的值指向 MIME 类型为 *application/java-archive* 的 *.jar* 文件。 URL 必须返回 content-type 和 lastmodified HTTP 头字段。

对于 iAppli 应用程序,URL 必须指向 MIME 类型为 application/x-jam 的应用程 序描述符文件 (.jam)。.jam 文件必须包含语句 DOJA\_PACKAGE\_URL:*url-to-jar*,其中 JAR 是 application/java-archive。

如果访问由 URL 指向的内容要求进行验证,则 <ContentURL> 标记必须包含 <Authentication> 标记。

```
<Authentication type="type">
   <Username>...</Username>
   <Password>...</Password>
</Authentication>
```
标识用于访问内容的用户名和密码。 type 是 None 或 Basic。如果指定了 None, 则用户名和密码都将被忽略。

[代码示例](#page-44-0) 6 显示了用于提交外部内容的样例内容提交文件。

<span id="page-44-0"></span>代码示例 6 外部托管的新版本的内容提交文件

```
<?xml version="1.0" encoding="UTF-8"?>
<ContentSubmission>
   <Action value="Add">
     <EditionName>Islands</EditionName>
   </Action>
   <ContentDescriptor>
     <ContentType>image</ContentType>
     <ContentURL src="http://host.domain.com/content/islands.gif">
       <Authentication type="Basic">
         <Username>externaluser</Username>
         <Password>passwd</Password>
       </Authentication>
     </ContentURL>
     <EditionName>Islands - Nokia</EditionName>
     <Version>1.0</Version>
     <TargetDevice>Nokia 7650</TargetDevice>
   </ContentDescriptor>
</ContentSubmission>
```
压缩文件必须是 ZIP 格式。压缩文件必须包含以下项:

- 包含 ContentSubmission.xml 文件的名为 meta 的目录。
- 一个或多个子目录中的支持文件 (如果有)。

注 **–** 压缩文件中包括的任何内容文件都将被忽略。

# 打包实时流式传输的内容

要打包实时流式传输的内容,必须创建以下文件:

- ContentSubmission.xml 文件
- 支持文件 (如果需要)
- 压缩文件

要创建 ContentSubmission.xml、支持文件和压缩文件,请使用打包内容(第 [15](#page-26-0) 页 上的"创建软件包")的指令,区别如下:

- 不需要内容文件。
- ContentSubmission.xml 文件中需要附加标记。内容描述符部分中 <ContentType> 标记的后面,包括以下标记中的一个:
	- <StreamingURL src="*url*"/>
	- <StreamingURL src="*url*">...</StreamingURL>

指定的流式传输内容的 URL 可以使用 HTTP 或 RTSP 协议,并且必须指向 Content Delivery Server 支持的 MIME 类型的文件。在 Content Delivery Server 集成了流式 传输服务器后,它可以从提交的 URL 中流式传输内容。

如果访问由 URL 指向的内容要求进行验证,则 <ContentURL> 标记必须包含 <Authentication> 标记。

```
<Authentication type="type">
   <Username>...</Username>
   <Password>...</Password>
</Authentication>
```
标识用于访问内容的用户名和密码。 type 是 None 或 Basic。如果指定了 None, 则用户名和密码都将被忽略。

[代码示例](#page-44-0) 6 显示了用于提交外部内容的样例内容提交文件。

代码示例 7 实时流式传输内容的内容提交文件

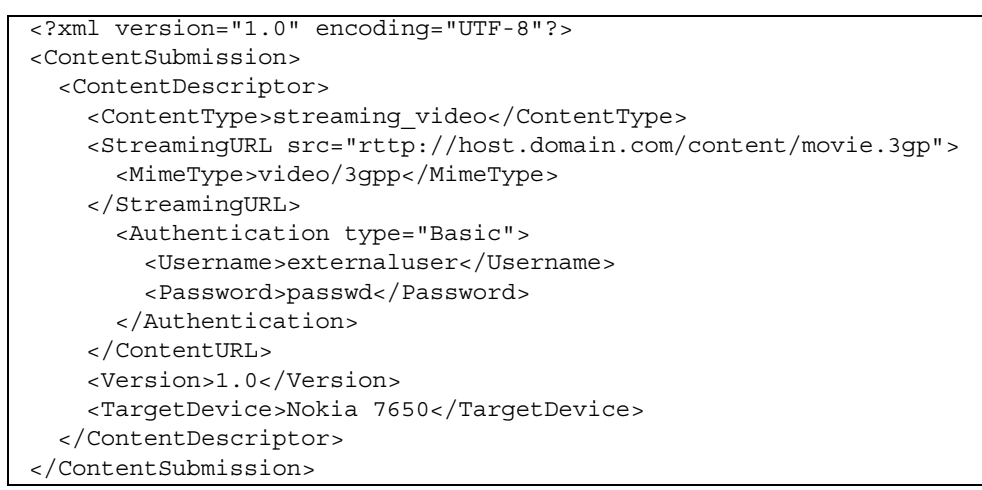

压缩文件必须是 ZIP 格式。压缩文件必须包含以下项:

- 包含 ContentSubmission.xml 文件的名为 meta 的目录。
- 一个或多个子目录中的支持文件 (如果有)。

注 **–** 压缩文件中包括的任何内容文件都将被忽略。

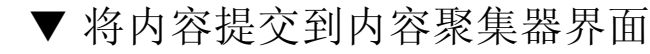

内容聚集器界面支持 XML-RPC, 用于提交内容。提交到此界面的内容被视为外部内容 (请参见第 3 [页上的 "内容托管"](#page-14-1))。与以前介绍的提交内容不一样,将内容提交到内 容聚集器不涉及图形用户界面。

要将内容提交到内容聚集器界面,请执行以下操作:

#### **1.** 创建描述内容的 **XML** 文件

请参见第 36 [页上的 "为内容聚集器界面创建](#page-47-0) XML 文件"。

**2.** 发布 **XML** 文件。

请参见第 42 [页上的 "发布](#page-53-0) XML 文件"。

### <span id="page-47-0"></span>▼ 为内容聚集器界面创建 XML 文件

创建描述内容的 XML 文件。除了以下差异外,此文件与第 16 [页上的 "创建内容提交](#page-27-0) [文件"中](#page-27-0)所述的内容提交文件相同:

- 在 <Action> 标记后, 包括以下标记:
	- <Username>

此标记为 Developer Portal 中的帐户设置用户名。必须具有帐户才能提交内容。

■ <Password>

此标记为 Developer Portal 中的帐户设置密码。

- 内容描述符部分中 <ContentType> 标记的后面,包括以下标记中的一个:
	- <ContentURL src="url"/>
	- <ContentURL src="url">...</ContentURL>

此标记为外部内容设置 URL。指定的 URL 必须使用 http:// 协议并指向 Content Delivery Server 支持的 MIME 类型的文件。URL 必须返回 content-type 和 last-modified HTTP 头字段。

对于 MIDlet, URL 必须指向 MIME 类型为

text/vnd.sun.j2me.application-descriptor 的 .jad 文件。.jad 文件 必须包含语句 MIDlet-Jar-URL:url-to-jar,其中为 url-to-jar 指定的值 指向 MIME 类型为 application/java-archive 的 .jar 文件。URL 必须返 回 content-type 和 last-modified HTTP 头字段。

对于 iAppli 应用程序, URL 必须指向 MIME 类型为 application/x-jam 的 应用程序描述符文件 (.jam)。

如果访问由 URL 指向的内容要求进行验证,则 <ContentURL> 标记必须包含 <Authentication> 标记。

```
<Authentication type="type">
   <Username>...</Username>
   <Password>...</Password>
</Authentication>
```
标识用于访问内容的用户名和密码。 type 是 None 或 Basic。如果指定了 None, 则用户名和密码都将被忽略。

- 将指向支持文件的 URL 指针指定为以下标记的源路径:
	- <DeviceIcon>
	- <SmallIcon>
	- <LargeIcon>
	- <UserGuide>
	- <Preview>
	- <ScreenShot>

支持文件将从指定位置复制到 Content Delivery Server。

- 使用 <PriceDescriptor> 指定内容价格指示器。 可以使用此标记为内容指定价格和使用情况。仅当 <Action> 为 New 时才需要此标记。 此标记包括描述了您在内容中放置的价格的部分。本部分的有效标记包括:
	- <Free>
	- <FirstDownload>
	- <RecurringDownload>
	- <Period>
	- <Subscription>
	- <Trial>
	- <Usage>

请注意,运营商可能并不支持所有的价格模型。如果指定了运营商不支持的价格模 型,提交将失败。要确定受支持的价格模型,请询问运营商,或者使用提交向导提交 内容 (请参见第 6 [页上的 "通过向导提交新内容"\)](#page-17-0)并记[下步骤](#page-19-0) 9 中显示的价格模 型。以下是价格模型标记:

■ <Free>

如果希望客户免费下载内容,请使用此标记。

■ <FirstDownload price="*price*" />

如果希望客户仅为第一次下载的内容付费,请使用此标记。此价格模型对所有内 容类型都有效。

#### 表 9 价格描述符中 "第一次下载"价格模型的示例

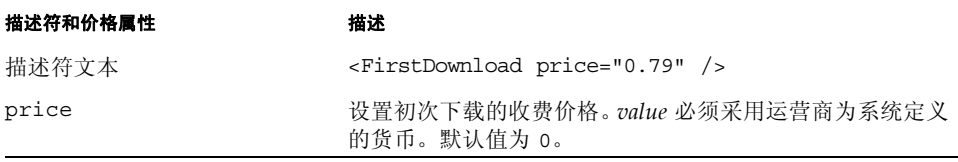

■ <RecurringDownload price="*price*" />

如果希望客户为每次下载的内容付费,请使用此标记。此价格模型对所有内容类 型都有效。

#### 表 10 价格描述符中 "每次下载"价格模型的示例

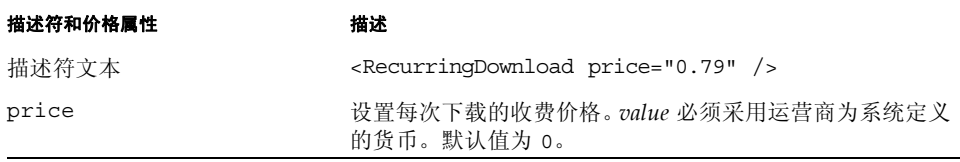

■ <Interval price="*price*" startDate="mm/dd/yyyy" endDate="mm/dd/yyyy" />

如果要设置客户可以按指定价格下载内容的特定时间,请使用此标记。此价格模 型对所有使用 OMA DRM 的内容类型都有效。

表 11 价格描述符中 "每个间隔"价格模型的示例

| 描述符和价格属性  | 描述                                                                                     |
|-----------|----------------------------------------------------------------------------------------|
| 描述符文本     | <interval <br="" price="0.79" startdate="03/11/05">endDate="03/18/05" /&gt;</interval> |
| price     | 设置下载的价格。value 必须采用运营商为系统定义的货币。<br>默认值为 0。                                              |
| startDate | 表示可以按指定价格下载内容的第一天。与 endDate 一起<br>使用。<br>格式: mm/dd/yyyy                                |
| endDate   | 表示可以按指定价格下载内容的最后一天。与 startDate<br>一起使用。<br>格式: mm/dd/yyyy                              |

■ <Period price="*price*" timeInterval="*value*" numberOf="*value*">

如果要设置客户可以按指定价格下载并运行内容的时间范围,请使用此标记。此 价格模型对所有非 SMS 内容类型都有效。

表 12 价格描述符中 "每期"价格模型的示例

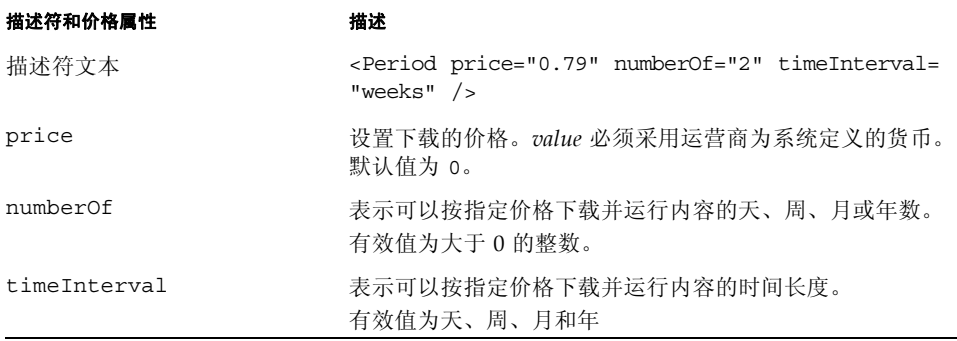

■ <Subscription price="*price*" frequency="*freq*" />

如果希望客户连续一段时间使用内容,请使用此标记。在订阅时段结束时,将为 客户发送续订通知。此价格模型仅对 MIDlet 有效。

表 13 价格描述符中 "每次订阅"价格模型的示例

| 描述符和价格属性  | 描述                                                                                        |
|-----------|-------------------------------------------------------------------------------------------|
| 描述符文本     | <subscription <br="" frequency="monthly" price="3.95">recurring="yes"/&gt;</subscription> |
| price     | 设置下载的价格。value 必须采用运营商为系统定义的货币。<br>默认值为 0。                                                 |
| frequency | 表示应用单一收费的时间段。<br>有效值为每天、每周、每月和每年。                                                         |

■ <Trial uses="*value*" />

如果希望对客户收费前允许其免费使用 N 次内容,请使用此标记。在指定试用时, <PriceDescriptor> 内必须包含另一个价格标记。不能单独使用此标记。

■ <Usage price="*price*" uses="*value*"/>

如果希望客户对内容使用指定次数,请使用此标记。此价格模型仅对 MIDlet 有效。

表 14 价格描述符中 "使用次数"价格模型的示例

| 描述符和价格属性 | 描述                                         |
|----------|--------------------------------------------|
| 描述符文本    | $<$ Usage price="1.49" uses="5"/>          |
| price    | 设置下载的价格。 value 必须采用运营商为系统定义的货<br>币。默认值为 0。 |
| uses     | 表明可以按指定价格使用内容的次数。<br>设置为大于 0 的数。           |

■ 使用 <PricingOptionID> 或 <PricingOptionName> 指定价格选项标识符。

只能在 XML 文件中使用以下标记之一,否则提交将会失败: <PricingOptionID>、 <PricingOptionName> 或 <PriceDescriptor>。 将按以下方式定义 <PricingOptionID> 和 <PricingOptionName>:

■ <PricingOptionID>

此标记为内容的价格选项指定唯一标识符。它的值为由字母和数字字符组成的字 符串。字符串中的符号和特殊字符无效。

■ <PricingOptionName>

此标记指定外部系统用于标识内容的外部价格选项名称。它的值为由字母和数字 字符组成的字符串。字符串中的符号和特殊字符无效。

[代码示例](#page-51-0) 8 显示了使用 XML-RPC 和 <PriceDescriptor> 提交新图像的样例 XML 文件。

<span id="page-51-0"></span>代码示例 8 使用 PriceDescriptor 的 XML-RPC 提交的 XML 文件

```
<?xml version="1.0" encoding="UTF-8"?>
<ContentSubmission>
   <Action value="New"/>
   <Username>developer1</Username>
   <Password>dev1pwd</Password>
   <ContentDescriptor>
     <ContentType>image</ContentType>
     <ContentURL src="http://localhost/pics/yosemite.jpg"/>
     <EditionName>Yosemite</EditionName>
     <Version>1.0</Version>
     <Capability name="deliverytype" value="OTA"/>
   </ContentDescriptor>
   <WebDescriptor>
    <Category>Home:Entertainment:Images</Category>
    <DeveloperContentId>177</DeveloperContentId>
    <WebGroup>
      <DisplayName>Yosemite Valley</DisplayName>
      <ShortDescription>Yosemite Valley</ShortDescription>
      <LongDescription>A panoramic view of Yosemite Valley
      </LongDescription>
      <SmallIcon src="http://localhost/pics/icons/yosemIcon.gif"/>
    </WebGroup>
   </WebDescriptor>
   <PriceDescriptor>
     <Download price="3.00" recurring="no"/>
   </PriceDescriptor>
</ContentSubmission>
```
[代码示例](#page-51-1) 9 显示了使用 XML-RPC 和 <PricingOptionID> 提交新图像的样例 XML 文件。

```
代码示例 9 使用 PricingOptionID 的 XML-RPC 提交的 XML 文件
```

```
<?xml version="1.0" encoding="UTF-8"?>
<ContentSubmission>
   <Action value="New"/>
   <Username>developer1</Username>
   <Password>dev1pwd</Password>
   <ContentDescriptor>
     <ContentType>image</ContentType>
     <ContentURL src="http://localhost/pics/yosemite.jpg"/>
     <EditionName>Yosemite</EditionName>
     <Version>1.0</Version>
     <Capability name="deliverytype" value="NSM"/>
```

```
代码示例 9 使用 PricingOptionID 的 XML-RPC 提交的 XML 文件
```

```
 </ContentDescriptor>
   <WebDescriptor>
    <Category>Home:Entertainment:Images</Category>
    <DeveloperContentId>177</DeveloperContentId>
    <WebGroup>
      <DisplayName>Yosemite Valley</DisplayName>
      <ShortDescription>Yosemite Valley</ShortDescription>
      <LongDescription>A panoramic view of Yosemite Valley
      </LongDescription>
      <SmallIcon src="http://localhost/pics/icons/yosemIcon.gif"/>
    </WebGroup>
   </WebDescriptor>
   <PricingOptionID>NGames_100</PricingOptionID>
</ContentSubmission>
```
[代码示例](#page-52-0) 10 显示了使用 XML-RPC 和 <PricingOptionName> 提交新图像的样例 XML 文件。

<span id="page-52-0"></span>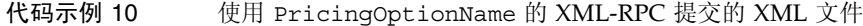

```
<?xml version="1.0" encoding="UTF-8"?>
<ContentSubmission>
   <Action value="New"/>
   <Username>developer1</Username>
   <Password>dev1pwd</Password>
   <ContentDescriptor>
     <ContentType>image</ContentType>
     <ContentURL src="http://localhost/pics/yosemite.jpg"/>
     <EditionName>Yosemite</EditionName>
     <Version>1.0</Version>
     <Capability name="deliverytype" value="EMS"/>
   </ContentDescriptor>
   <WebDescriptor>
    <Category>Home:Entertainment:Images</Category>
    <DeveloperContentId>177</DeveloperContentId>
    <WebGroup>
      <DisplayName>Yosemite Valley</DisplayName>
      <ShortDescription>Yosemite Valley</ShortDescription>
      <LongDescription>A panoramic view of Yosemite Valley
      </LongDescription>
      <SmallIcon src="http://localhost/pics/icons/yosemIcon.gif"/>
    </WebGroup>
   </WebDescriptor>
   <PricingOptionName>POToneName1</PricingOptionName>
</ContentSubmission>
```
# <span id="page-53-0"></span>发布 XML 文件

使用 HTTP Post 将 XML 文件发布到

http://*portal-host*:*port*/developer/XMLSubmission,其中 *portal-host* 和 *port* 为 Developer Portal 的域名和端口号。要了解此信息,请与运营商联系。

内容聚集器界面通过 XML 文件进行响应。以下示例显示了提交成功时的响应。

```
<XMLResult>
    <ResultCode>0</ResultCode>
    <ResultDetails>
       <EditionName>...</EditionName>
       <EditionId>...</EditionId>
    </ResultDetails>
</XMLResult>
```
下一个示例显示了提交失败时的样例响应。<ResultCode> 非零,<ResultDetails> 提供了错误信息。

```
<XMLResult>
    <ResultCode>-100</ResultCode>
    <ResultDetails>Invalid command</ResultDetails>
</XMLResult>
```
Content Delivery Server 将向您发送一封描述提交状态的电子邮件。有关详细信息,请 参见第 14 [页上的 "提交验证通知"](#page-25-0)。

# 管理已提交的内容

Developer Portal 保留了一份您提交的所有项的记录,不管是通过 Developer Portal 还是 通过内容聚集器界面提交。使用 Developer Portal 可以查看项的列表和每项的详细信息。

# ▼ 查看提交

要查看已提交的内容列表,请执行以下操作:

- **1.** 登录到 **Developer Portal**。
- **2.** 单击 "内容列表"选项卡以显示已提交的内容列表。

每个项都将显示以下信息:

■ 标题 **-** 提交内容时提供的显示名称。

- 类型 内容类型。
- 类别 **-** 为内容选择的类别。
- **成本 -** 指定的开发者建议价格。如果未指定价格, 则将显示"免费"。
- 状态消息 **-** 来自于管理员的消息,可以解释采用的操作或者指明需要更多信息。如 果消息长度大于字段允许的长度,则将提供指向完整消息的链接。
- 状态 **-** 项的当前状态。项可以具有以下状态之一:
	- 新建 内容通过了验证而且正在等待发布。
	- 待定 **-** 内容正在等待管理员审阅。
	- 测试内容正在接受测试。
	- 已发布 **-** 内容已发布。
	- 未发布 **-** 管理员取消发布内容。"状态消息"字段应该包含管理员对原因的解释。
	- 已拒绝 已拒绝内容。"状态消息"字段应该包含管理员对原因的解释。
	- 已删除 管理员已删除内容。"状态消息"字段应该包含管理员对原因的解释。

#### 注 **–** 这是显示的默认信息。您可以与系统管理员一起更改显示的内容属性字段。

要查看项的详细信息,请单击内容列表中项的标题。显示内容属性。该项的版本列表 位于属性的结尾处。版本可以具有以下状态之一:

- 新**建 -** 版本通过了验证而且正在等待发布。
- 待定 **-** 版本正在等待管理员审阅。
- 已发布 **-** 版本已发布。
- 未发布 版本已取消发布。
- 已升级 **-** 版本的更新版本已发布。此版本已不可用。
- 已拒绝 **-** 已拒绝版本。

要查看版本的详细信息,请单击版本名。

# 查找提交的内容

如果具有大量内容,则可能很难查找特定的内容项。可以使用几种方法来查找内容项并 获取这些项的相关信息:

- 使用查找查询查找单个项或相关的项。
- 在查找查询中指定内容的特定内容属性,以便在"浏览和查找结果"页中显示这些属性。
- 指定匹配项的排序顺序。

下面介绍了基本查找方法:

■ [执行简单查找](#page-55-0)

- [执行字段查找](#page-56-0)
- [显示其他内容信息](#page-56-1)
- [显示指定行数的内容](#page-57-0)

有关高级查找方法,请参见第 53 [页上的 "高级查找"](#page-64-0)。

### <span id="page-55-0"></span>▼ 执行简单查找

要查找内容,请执行以下操作:

**1.** 登录到 **Developer Portal**。

#### **2.** 单击 "内容列表"选项卡以显示已提交的内容列表。

#### **3.** 在 "查找"文本字段中,输入单个关键字或短语。

查找查询不区分大小写,但范围和通配符查找除外,这些查找必须使用小写字符。有 关使用通配符以及可用于内容查找和排序的其他高级查找方法的信息,请参见第 [53](#page-64-0) [页上的 "高级查找"。](#page-64-0)

**4.** 单击 "提交"。

将显示与查找条目匹配的所有内容的列表。有关查找结果的详细信息,请参见第 [47](#page-58-0) [页上的 "查找结果显示"](#page-58-0)。

导出查找结果

可以将查找结果作为以逗号分隔的结果列表保存到文本文件中。单击 "浏览和查找结 果"页面中的以下图标之一:

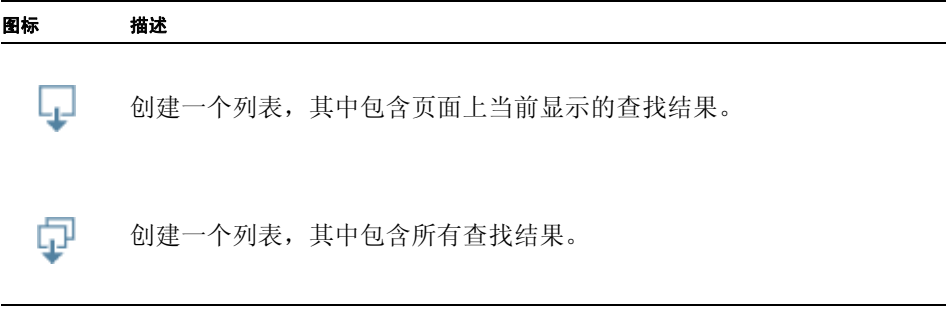

右键单击 "导出保存"页面,将文件保存到所需的位置。

### <span id="page-56-0"></span>▼ 执行字段查找

可以指定一个或多个内容查找字段以查找内容的属性。有关字段名称的列表,请参见第 [48](#page-59-0) [页上的 "查找字段"。](#page-59-0)

要查找特定信息,请执行以下操作:

#### **1.** 在 "查找"文本字段中输入查找字段名称,后跟一个冒号和值。

例如:status:New

要查找多个属性,请输入一个查找字段名称和值,后跟 AND 运算符以及另一个查找字 段名称和值。

例如: status:New AND shortdesc: game

#### **2.** 单击 "提交"。

查找将返回一个列表,其中包含符合所有查找条件的内容。

#### 查找定制字段

默认情况下,可以查找 Content Delivery Server 提供的已启用定制字段,不过,系统管 理员可以将定制字段指定为不能进行查找。如果无法查找某个定制字段,请与系统管理 员联系。在查找定制字段名称时,必须输入包含 emf. 前缀在内的完整字段名称。

例如, status:new AND emf.artist:jones

要查找特定内容类型的定制字段,请使用布尔型运算符修改查询。

例如, emf.artist:jones NOT ctype:images

在 Content Delivery Server 提供的定制字段中, 可以查找的字段为 start time 和 end\_time。

有关有效查找字段名称的列表,请参见第 48 [页上的 "查找字段"](#page-59-0)。您可以查找内容和 版本的大多数属性。有关高级查找方法的示例,请参见第 53 [页上的 "高级查找"](#page-64-0)。有 关查找结果的详细信息,请参见第 47 [页上的 "查找结果显示"。](#page-58-0)

### <span id="page-56-1"></span>▼ 显示其他内容信息

除了"浏览和查找结果"页面中显示的一组默认内容信息以外,您还可以指定要在查找 结果显示中显示的其他内容属性。

要显示默认查找结果中不包含的内容信息,请执行以下操作:

#### **1.** 输入关键字或查找查询。

#### **2.** 添加 &fl=*value*,其中 *value* 是另一个查找字段名称。

例如: shortdesc:game&fl=version 请注意, & 必须紧靠 fl 前面出现。

#### **3.** 单击 "提交"。

将在结果中显示简短描述包含 "game" 的所有内容,并将 "版本"字段包括在查找结 果显示中。要显示多个其他字段,请用逗号分隔这些字段名称: shortdesc:game&fl=version,dpprice,preview

可以在 "查找"文本字段中只指定 &fl=*value*,以查看所有内容的特定属性值。

<span id="page-57-0"></span>▼ 显示指定行数的内容

可以指定要在查找结果中显示的内容行数。

要显示特定数量的匹配内容,请执行以下操作:

#### **1.** 输入查找关键字或查询。

**2.** 添加 &rows=*N*,其中 *N* 是要在查找结果中显示的行数。

例如,

ctype:ringtone&rows=25

先返回类型为 ringtone 的内容项, 然后显示前 25 个项。

如果包含排序字段,则会显示前 *N* 个排序的内容项。例如,

ctype:ringtone&sort=title asc&rows=25

返回类型为 ringtone 的内容并按标题字母顺序进行排序,然后显示前 25 个排序的项。

在单击 "浏览和查找结果"页面上的列标题时,将对与该属性字段相关的列出内容进行 排序,然后显示该排序请求的前 25 项。有关排序的详细信息,请参见第 47 [页上的"对](#page-58-1) [内容列表进行排序"。](#page-58-1)

也可以在 "查找"文本字段中只指定 &rows=*N*,以便在结果页面上显示特定数量的内 容。例如,如果有 200 个内容项,并将内容显示设置为每页只显示 20 项, 则可以指定 &rows=200 以便在一个页面上显示这些内容。

### ▼ 显示指定数量的匹配项

您可以执行查找并返回结果,且偏移量为使用 &start 指定的整数值。例如,如果查询 有大量匹配内容,而您仅对查看后面的匹配项感兴趣,则可以使用 &start 跳过结果列 表中前面部分的匹配项。

在查找查询中添加 &start=*N*,以查看查找结果中的最后 N 行。例如,

devname:jones&start=44

返回 Jones 提交的内容项,并显示匹配项列表 (从结果列表中的第 45 项开始)。

也可以在查找字段中只指定 &start=*N*,以便在结果页面上显示内容的特定部分。例 如,如果有 200 个内容项,您只想杳看最后 20 项,则可以指定 &start=180 以显示最 后 20 个内容项。

### <span id="page-58-0"></span>查找结果显示

查找结果页上显示的属性字段取决于查找结果显示属性,这些属性是由系统管理员配置的:

- 关键字杳找 简单关键字或短语杳找。在执行关键字杳找时, 杳找结果将显示为 keyword.search.results 属性文件配置的属性字段。
- 字段查询查找 包含查找字段名称的查找查询。在执行关键字查找时, 查找结果将显 示为 field query.search.results 属性文件配置的属性字段以及在查询中指定 的查找字段。
- 用户定义的查找 这种查找查询显式地指定要显示的字段或排序依据的字段。在查询 中指定其他字段 (&fl) 或排序顺序 (&sort) 时,查找结果将显示为 user\_defined.search.results 属性文件配置的属性字段以及在查询中使用 &fl 或 &sort 指定的字段。

具体显示的一组内容属性字段取决于系统管理员设置的每个属性的配置。对于每种查找 类型,要确保查找结果显示的是您希望看到的信息,请与系统管理员一起定义所需的查 找结果显示字段。有关执行查找查询的信息,请参见 Catalog Manager 和 Vending Manager 中的联机帮助。有关编辑查找结果属性的信息,请参见 《Sun Java™ System Content Delivery Server 5.1 集成和配置指南》 。有关查找和排序的详细信息,请参见 《Sun Java™ System Content Delivery Server 5.1 参考手册》。

在执行关键字或字段查询查找时,Content Delivery Server 默认显示的内容属性字段为 "标题"、"内容类型"、"类别列表"、"建议的价格"、"状态消息"以及"状态"。默 认情况下,用户定义的查找仅显示使用 &fl 或 &sort 指定的字段。

对于可能包含长字符串的查询字段(如状态消息和详细描述),查找结果中仅显示前 40 个字符。单击某个内容项可查看该内容的属性页上的完整条目。

注 **–** 查找结果是通过定期重新编制索引的查找数据库生成的。如果在上次查找数据库 重新编制索引后更改了内容, "浏览和查找结果"页面中显示的结果可能不会立即反映 出内容的最新状态。例如,如果更改了状态,结果可能显示的是修改内容的以前状态。

## <span id="page-58-1"></span>▼ 对内容列表进行排序

可以使用以下方法对内容进行排序:

■ 使用查找查询指定排序字段,以便在显示结果时对其进行排序。

■ 在显示结果后,单击某个突出显示的列标题,以便按字母或数字顺序对该信息类型的 内容进行排序。

要在查找查询中设置排序顺序,请执行以下操作:

#### **1.** 输入查找关键字,或者指定属性字段和可选项:降序或升序值。

#### 2. 添加 &sort=, 然后指定排序顺序和可选项: 降序或升序值。

例如:shortdesc:game&sort=dpprice asc 排序对由 *field-name*(排序顺序类型)和 asc(用于升序)或 desc(用于降序)组成。

#### **3.** 单击 "提交"。

将按照"开发者建议价格"货币值增加的顺序,显示简短描述包含 "game" 的所有内容。

在指定多个排序顺序时,请用逗号分隔这些排序顺序。例如, shortdesc:game&sort=dpprice asc,ctype desc

注 **–** 虽然可使用大多数可查找字段对内容进行排序,但不能使用具有多个值的查找字 段对内容进行排序,例如, category 或 matcheddeviceid。

有关查找和排序结果显示的信息,请参见第 47 [页上的 "查找结果显示"](#page-58-0)。

#### 对结果进行排序

如果在查找查询中指定了排序顺序,则会按指定的顺序列出查找结果页面上的匹配内 容。如果未指定排序顺序,则会基于查找分数对内容进行排序,并按分数值降序列出这 些内容。内容项的分数值是按照内容信息与指定查询的完全匹配程度确定的。

在查找结果页面上,如果在查找查询中指定了多个排序顺序,则会优先使用指定的第一 个顺序,然后基于初始排序结果处理后面的排序顺序。这种排序序列也适用于以下情况: 在查找查询中指定了一个排序顺序,然后在查找结果页面中单击列标题。将基于在查询 中指定的第一个排序顺序对内容进行排序。后面的排序基于初始排序结果。

### <span id="page-59-0"></span>查找字段

每个属性旁边将显示内容属性字段名称 *field-name*。在执行字段查找时,将使用这些字段 名称。请注意,在查找查询中输入的字段名称区分大小写。

将日期作为值的字段必须采用 yyyy-mm-ddThh:mm:ssZ 格式,并且必须作为时间范围 输入。例如,要查找从 2007 年 8 月 4 日中午到 2007 年 8 月 5 日中午重新编制索引的 内容,请输入以下查询:

timestamp:[2007-08-04T12:00:00Z TO 2007-08-05T12:00:00Z]

### 注 **–** 请注意,时间基于 24 小时制。

您可以查找以下内容属性:

表 15 内容的查找字段

<span id="page-60-0"></span>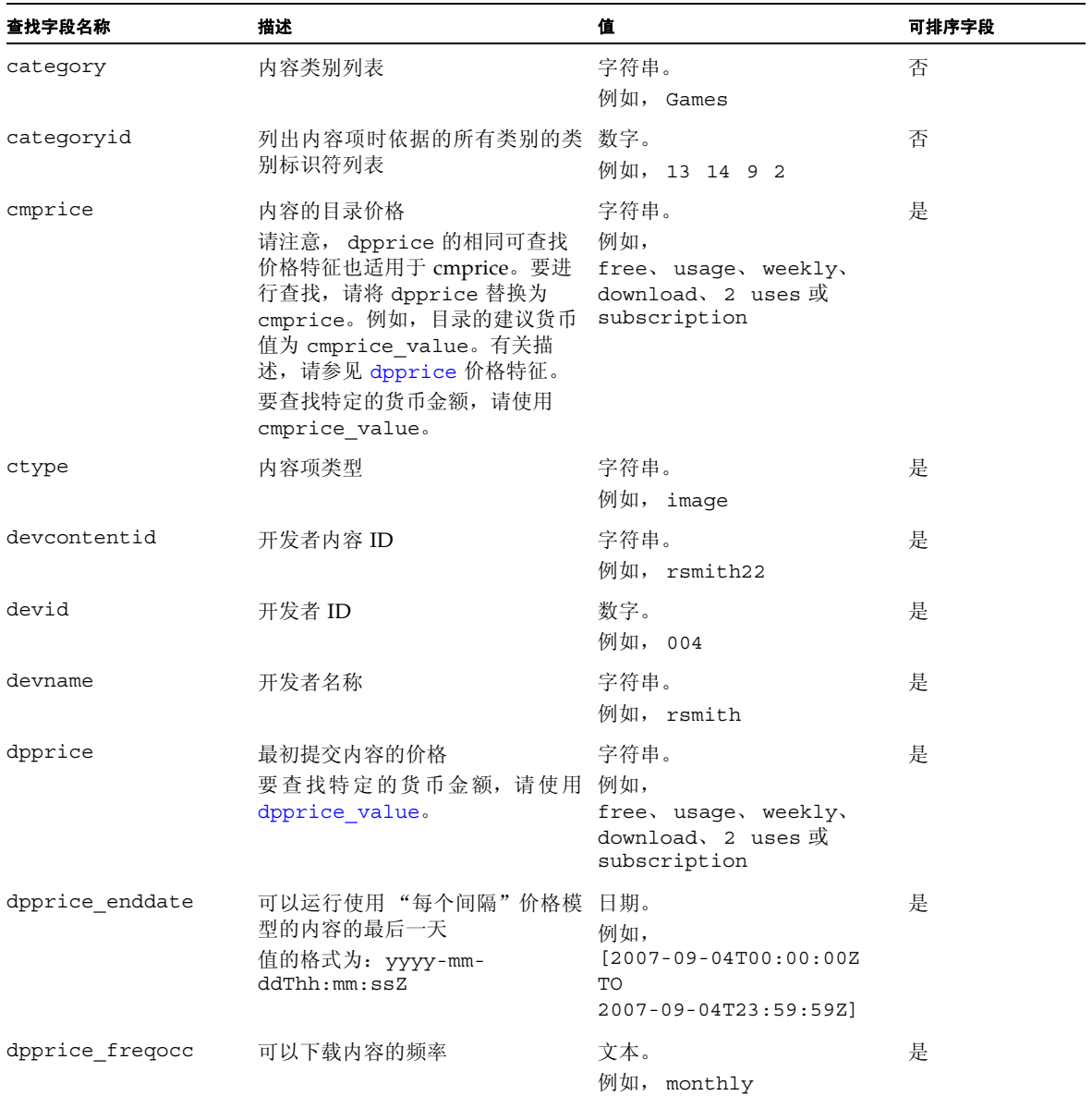

<span id="page-61-0"></span>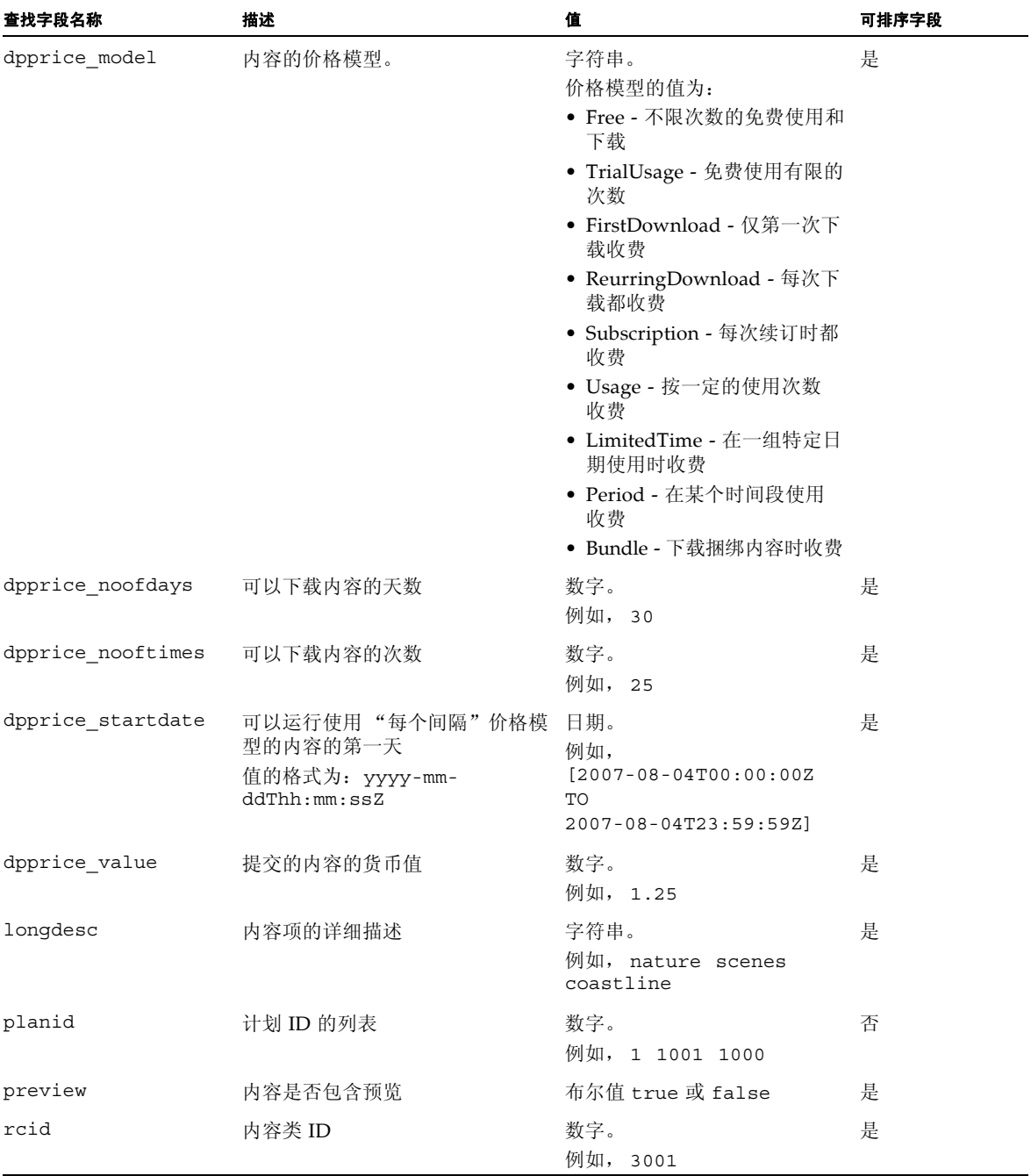

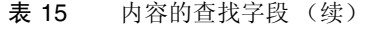

| 查找字段名称    | 描述                                                 | 值                                                                         | 可排序字段 |
|-----------|----------------------------------------------------|---------------------------------------------------------------------------|-------|
| shortdesc | 内容项的简短描述                                           | 字符串。<br>例如, nature scenes                                                 | 是     |
| status    | 内容状态                                               | 字符串。<br>例如, new                                                           | 是     |
| text      | 以下内容字段中包含的字符串: 类<br>型、标题、简短描述、详细描述、<br>类别、开发者名称和状态 | 字符串。<br>例如,<br>chart spreadsheet                                          | 否     |
| timestamp | 上次重新对内容编制索引的日期                                     | 日期。<br>例如,<br>$[2007 - 07 - 12T00:00:00Z]$<br>TO<br>2007-07-12T23:59:59Z] | 是     |
| title     | 内容标题                                               | 字符串。<br>例如, Goldminer                                                     | 是     |

表 15 内容的查找字段 (续)

注 - 可通过在以下字段中添加 exact 来执行完全字符串匹配: ctype、 devcontentid、 devname、 longdesc、 shortdesc、 status 和 title。有关执 行精确查找的信息,请参见第 55 [页上的 "精确查找"](#page-66-0)。

可以对 Content Delivery Server 提供的以下定制字段进行查找和排序:

- start time 可以下载流式传输内容的起始日期。值为日期。要进行查找, 请输入 字段的完整名称,方法是:指定前缀,然后是特定流式传输的内容类型,最后是 start time。例如, emf.streaming audio.start time: [2007-06-02T00:00:00Z TO 2007-06-02T23:59:59Z]
- end time 可以下载流式传输内容的最后日期。值为日期。要查找此字段,请按照 为 start\_time 提供的说明进行操作。

### 表 [16](#page-63-0) 列出了可查找的版本属性:

#### 表 16 内容版本的查找字段

<span id="page-63-0"></span>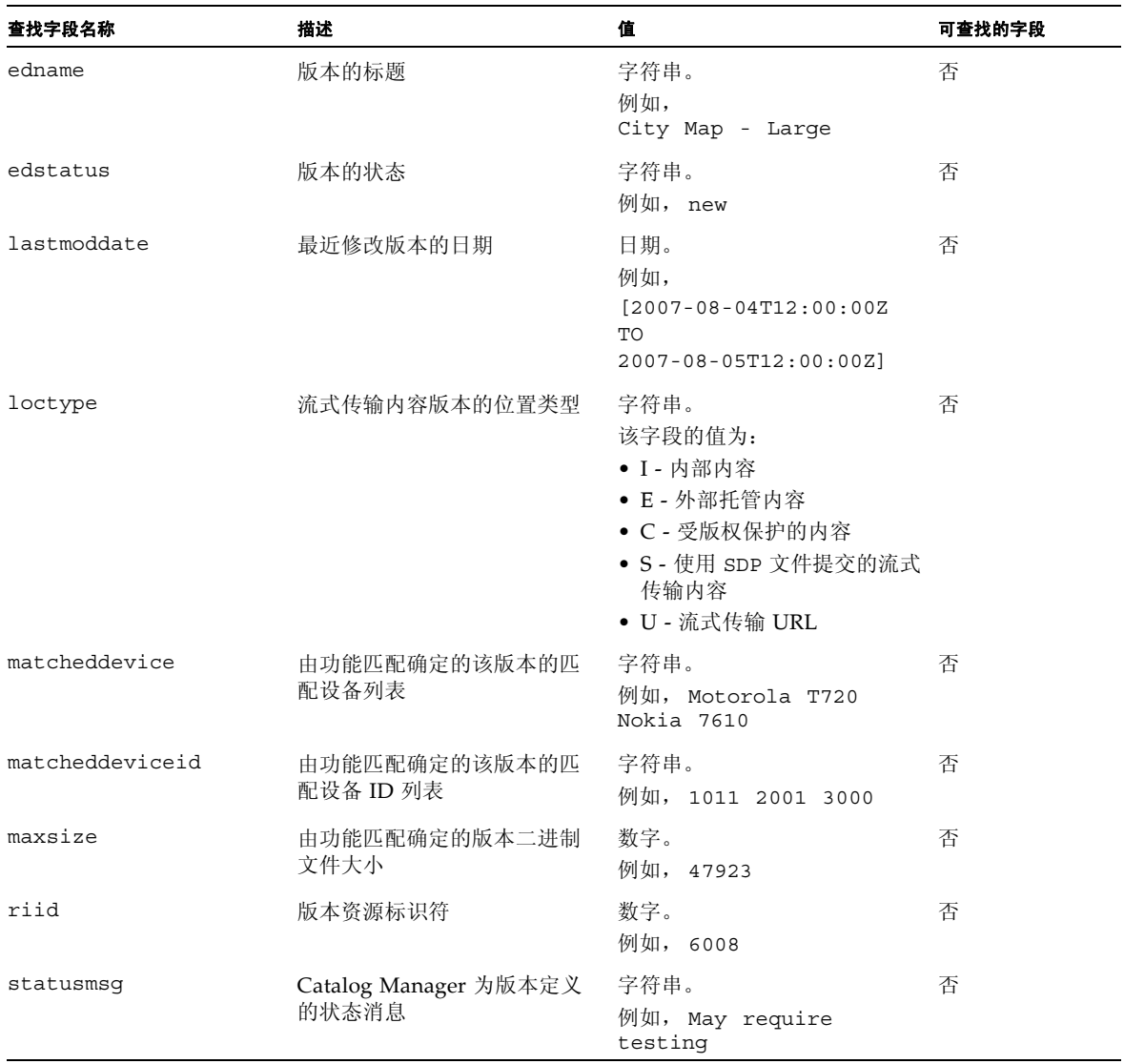

| 查找字段名称  | 描述      | 值                                                                         | 可查找的字段 |
|---------|---------|---------------------------------------------------------------------------|--------|
| subdate | 版本的提交日期 | 日期。<br>例如,<br>$[2007 - 06 - 02T08:00:00Z]$<br>TO<br>2007-06-21T23:59:00Z] | 否      |
| version | 版本的版本号  | 数字。<br>例如, 2.4 1.2                                                        | 否      |
| weight  | 版本的权重   | 数字。<br>50.0 或 33.7<br>例如,                                                 | 否      |

表 16 内容版本的查找字段 (续)

### <span id="page-64-0"></span>高级查找

您几乎可以基于内容项的任何标识属性来查找内容项,例如,内容标题、状态、内容提 供商、简短描述和价格。也可以使用以下方法大大缩小查找范围:查找一组特定的属性、 对查找词条进行分组,等等。

可以执行以下类型的查找:

- [简单字词或短语查找](#page-64-1)
- [属性字段查找](#page-65-0)
- [范围查找](#page-65-1)
- [通配符查找](#page-66-1)
- [特殊字符查找](#page-66-2)
- [精确查找](#page-66-0)
- [使用布尔型运算符的查找](#page-68-0)
- [相对时间段查找](#page-69-0)
- [邻近查找](#page-69-1)
- [相关性查找](#page-69-2)

### <span id="page-64-1"></span>简单字词或短语查找

查找查询不区分大小写。要查找单个字词或短语,请输入一个字母数字文本字符串。将 短语用双引号引起来。例如,

"Blue Eyes"

检索所有包含短语 "blue eyes" 的内容。如果没有引号,查找将仅返回内容信息包含词条 "blue" 和/或 "eyes" 的所有内容。

要查找类似的字词,请在查找字符串末尾放置一个波浪符 (~)。例如,

ball~

检索所有包含类似词条的内容,例如, balls、 bell 或 ballad。

要查找与查找词条比较接近的匹配字词,请在波浪符 (~) 后面应用权重指标。例如,

 $ball~0.9$ 

检索所有包含查找词条的内容,例如,balls,但不包含 bell。权重指标是介于 0 和 1 之 间的值,其中 1 为完全匹配。如果未指定权重,则使用的默认值为 0.5。

### <span id="page-65-0"></span>属性字段查找

可通过指定特定信息字段来缩小查找范围。在 "查找"文本字段中,输入 *field-name*: *value*,如下所示:

ctype:ringtone

您可以在字段名称后面输入一个短语,但只有紧靠冒号后面的字符串有效。例如,

title:Am I Blue

返回所有标题包含 "Am" 的内容。要匹配完整的标题,请将整个值用双引号引起来。

注 **–** 在查找查询中输入的字段名称区分大小写。

### 多个字段查找

您可以一次查找多个字段。例如,

title:blu\* AND devname:jdoe AND status:published

返回由开发者 jdoe 提供且标题包含字符串 "blu" 的所有发布内容。

### <span id="page-65-1"></span>范围查找

您可以输入字段的范围 (数值或小写字母)。例如, subdate:[2006-04-03T23:30:00Z TO 2007-04-04T23:30:00Z]

列出从 2006 年 4 月 3 日晚上 11:30 到 2007 年 4 月 4 日晚上 11:30 提交的所有内容版本 (含这两个时间)。

注 **–** 时间段由日期和时间组成,必须将其放在方括号内并使用以下格式:yyyy-mmddThh:mm:ssZ。时间基于 24 小时制。

要执行排他性查找,请使用花括号,而不是方括号。例如,

devname:{benson TO lewis}

返回所有包含开发者名称字段且具有以下值的内容:这些值介于 Benson 和 Lewis 之间 (按字母顺序排列),但不包括 Benson 或 Lewis。

### <span id="page-66-1"></span>通配符查找

可以执行单个字符或多个字符通配符查找。您必须在通配符查找中使用小写字符。此 外,也不能将通配符作为查询中的第一个字符,并且不能在字段名称中使用通配符。

可以使用问号 (?) 来执行单个字符通配符查找。例如,

b?ll

返回匹配项 ball、 bell、 bill、 boll 或 bull。

可以使用星号 (\*) 来执行多个字符通配符查找。例如,

bel\*

返回匹配项 bells、 believe、 below,等等。

<span id="page-66-2"></span>特殊字符查找

可以在查找查询中使用以下特殊字符:

 $+ - 66$  || ! ()  $\{\}$  [] ^ " ~ \* ? " \

要在查找中使用实际字符,请在该字符前面放置一个反斜杠 (\)。例如, hot\+cold

查找包含加号的字符串 "hot+cold"。

### <span id="page-66-0"></span>精确查找

可以在某些字段中添加 exact 以查找特定内容。例如,

title\_exact:Spruce

仅返回包含特定标题 Spruce 的内容,而不返回包含字符串 spruce 的内容, 如 Spruce Clock 或 SpruceTime。

可以将 exact 与列出的一个字段结合使用,以查找在查找字符串结尾或附近包含特殊 字符的字符串的完全匹配项。例如,

shortdesc\_exact:mystery\?

仅返回简短描述包含 Mystery? 的内容项。如果不包含 exact, 查找将返回比较接近的 匹配项, 如 mystery magic、 Mystery? Maze 和 mystery?island。

注 - 使用 exact 的查找查询不区分大小写。通过使用前面的示例,还会返回包含字 符串 mystery? 的简短描述。

可以在以下查找字段中添加 \_exact 以查找精确的字符序列:

- ctype
- devcontentid
- devname
- longdesc
- shortdesc
- status
- title

# <span id="page-68-0"></span>使用布尔型运算符的查找

表 [17](#page-68-1) 列出了查找查询中的有效布尔型运算符:

表 17 查找运算符

<span id="page-68-1"></span>

| 运算符            | 描述                                                                                                    |
|----------------|----------------------------------------------------------------------------------------------------|
| $\pm$          | 与包含必需查找查询项的内容匹配。请将 + 放在必需词条的前面。例如,<br>blue suede +shoes                                               |
|                | 返回包含 "shoes" 的匹配项, 并且可能包含 "blue" 或 "suede"。<br>blue "suede shoes"                                     |
|                | 返回包含 "suede shoes" 的内容,并且可能包含 "blue"。                                                                 |
|                | 与包含查找查询项但不包含指定忽略的项的内容匹配。请将减号 (-) 放在要从<br>杳找中忽略的词条前面。例如,<br>blue -moon                                 |
|                | 返回包含 "blue" 但不包含 "moon" 的匹配项。<br>$blu* - "suede shoes"$                                               |
|                | 返回包含字符串 "blu" 但不包含短语 "suede shoes" 的内容。                                                               |
| 0 <sub>R</sub> | 与至少包含一个关键字或字段值的内容匹配。例如,<br>devname: jdoe OR preview: true                                             |
|                | 返回内容开发者为 "jdoe" 或具有预览的内容。                                                                             |
| <b>AND</b>     | 与包含两个查找查询项的内容匹配。例如,<br>devname: idoe AND status: New                                                  |
|                | 返回内容开发者为 "jdoe" 且状态为 "新建" 的内容。                                                                        |
| <b>NOT</b>     | 与包含两个杳找杳询项的内容匹配。例如,<br>subdate: [2007-02-02T00:00:00Z TO 2007-02-02T23:59:59Z7] NOT<br>developer:jdoe |
|                | 返回提交日期为 02/02/2007 但不是由 "idoe" 提交的内容版本。                                                               |

对查找项进行分组

可以使用布尔型运算符执行子查询。例如:

blue AND (eyes OR shoes)

返回所有包含词条 "blue" 以及 "eyes" 或 "shoes" 的内容。

对字段中的词条进行分组

可以在字段查找中使用加号 (+) 对字词或短语进行分组。例如:

title=(+Behind +"Blue Eyes")

返回所有标题包含 "blue eyes" 和 "behind" 的内容。

### <span id="page-69-0"></span>相对时间段查找

要查找在相对时间段内提交的内容 (如昨天或两天前提交的内容),请将词条 NOW 和 相对时间结合使用,并将时间段设置为范围查找格式。例如,

subdate:[NOW-1DAY TO NOW]

返回在昨天和今天之间提交的所有内容版本。您可以使用 "+" 查找包含将来截止日期的 内容,如具有订阅价格模型的内容。例如,

dpprice\_enddate:[NOW TO NOW+3DAYS]

返回所有以下内容:可用性日期在从当前日期算起的 3 天后结束。

还可以包含 *N* 个月以及天数。例如,

dpprice\_enddate:{NOW TO NOW/Day+4MONTHS+3DAYS}

返回所有以下内容:可用性日期在当天以后的 4 个月零 3 天内结束。

### <span id="page-69-1"></span>邻近查找

要查找短语中的相邻字词,请在短语后面应用波浪符 (~) 和权重指标。例如,

"blue eyes"~5

检索所有以下内容:包含词条 "blue" 和 "eyes" 且这些词条相距不超过 5 个字词。

### <span id="page-69-2"></span>相关性查找

如果要查找的字词或短语的查找相关性高于查找中包含的其他字词或短语,请在所需的 字词或短语后面应用插入记号 (^) 和权重指标。例如:

blue^7 eyes

将 "blue" 作为更重要的查找词条。要提升短语的重要性,请在双引号后面应用插入记号 (^) 和权重指标。例如:

"blue eyes"^7 crying

# ▼ 编辑提交

对于状态为"新建"或"已拒绝"的任何提交内容,可以对描述、支持文件、价格信息、 定制字段或预览进行更改。对于状态为 "新建"或 "已拒绝"的内容版本,可以对定制 字段进行更改。

有关何时根据内容状态更新或编辑内容和版本的特定信息,请参见第 62 [页上的 "更新](#page-73-0) [指导"。](#page-73-0)

要编辑内容,请执行以下操作:

- **1.** 登录到 **Developer Portal**。
- **2.** 单击 "内容列表"选项卡以显示已提交的内容列表。
- **3.** 单击要编辑的内容的标题。

内容的状态不能为 "待定"、"已发布"、"未发布"或 "测试"。 将显示"杳看内容属性"页面。

#### **4.** 单击 "编辑说明"以编辑说明或支持文件。

按照需要编辑说明或支持文件,单击"确定"保存更改。可更改以下的任何一个字段:

- 建议的类别
- 信息 URL
- 开发者内容 ID
- 显示名称
- 简要描述
- 详细描述
- 设备图标
- 小图标
- 大图标
- 用户指南
- 开始时间
- 结束时间
- 定制字段

有关字段的描述,请参见第 6 [页上的 "通过向导提交新内容"。](#page-17-0)

**5.** 单击 "确定"。

将显示 "内容属性"页面,并显示所做的任何更改。

### ▼ 编辑内容价格

要更改内容价格,请执行以下操作:

- **1.** 登录到 **Developer Portal**。
- **2.** 单击 "内容列表"选项卡以显示已提交的内容列表。

#### **3.** 单击要编辑的内容的标题。

内容的状态必须为 "新建"或 "已拒绝"。

#### **4.** 单击 "内容属性"页面上的 "编辑价格"来编辑价格信息。

**5.** 选择所需的价格选项,或者创建一个定制价格 (如果适用)。 有关价格选项的描述,请参见第 6 [页上的 "通过向导提交新内容"](#page-17-0)。

#### **6.** 单击 "确定"保存更改。

有关编辑内容或内容版本的预览集的说明,请参见第 60 [页上的 "编辑预览"](#page-71-0)。

### <span id="page-71-0"></span>▼ 编辑预览

您可以独立于版本来管理与内容项关联的预览集,也可以管理与特定版本关联的预览 集。在单独进行管理时,对预览集所做的任何更改将影响引用该预览集的所有版本。按 版本进行管理时,可以使用以下选项:

- 使用不同的现有预览集。
- 创建新的预览集。

如果进行更改以使任何版本都不再引用某个预览集,系统将自动删除该预览集。

注 **–** 要在管理预览集时检查预览文件,必须将浏览器设置为允许使用 Content Delivery Server Developer Portal 弹出式窗口。另外,Content Delivery Server 不检查使用的浏 览器能否显示或播放选定的预览。浏览器决定了如何处理不支持的文件类型。

要编辑预览,请执行以下操作:

#### **1.** 登录到 **Developer Portal**。

#### **2.** 单击 "内容列表"选项卡以显示已提交的内容列表。

#### **3.** 单击要编辑的内容的标题。

将显示"内容属性"页面,并在"目录描述"部分后面显示一个包含预览信息的部分。

#### **4.** 按照以下步骤,独立于版本来编辑预览集 (要编辑特定版本的预览集,请跳到[步骤](#page-72-0) [5](#page-72-0)):
#### **a.** 从 "选择预览集"列表中,选择要编辑的预览集。

如果内容状态为"新建"或"己拒绝",则可以编辑所有预览集。如果内容状态为 "已发布"或 "未发布",并且预览集仅与状态为 "新建"或 "已拒绝"的新版本 或版本更新关联,则可以编辑该预览集。

**b.** 单击 "编辑集合"。

将显示 "编辑预览集"页面。在预览集名称下面,将标识使用该集合的版本。在此 页面上,按照第 10 [页上的 "通过向导提交内容版本"中](#page-21-0)在提交版本时新建预览集 的说明修改该预览集。您也可以更改标题、对文件重新排序以及删除不需要的文 件。要查看或收听预览文件,请单击 "检查"以查看该文件。

#### **c.** 对该预览集进行更改。

**d.** 单击 "确定"。

所有使用该预览集的版本都会受到所进行的更改的影响。如果内容状态为 "已拒 绝",则会将内容及其所有版本的状态更改为"新建"。如果内容状态为"已发布" 或"未发布",则会讲行以下更改:

- 将状态为 "已拒绝"且使用修改的预览集的所有新版本或版本更新的状态更改 为 "新建"。
- 不会更改内容和所有其他版本的状态。

#### **5.** 要编辑状态为 "新建"或 "已拒绝"的特定版本的预览集,请执行以下操作:

**a.** 在 "内容属性"页面的 "版本"部分中,单击要编辑的版本的名称。

将显示 "查看内容版本"页面,并在 "一般信息"部分后面显示 "预览"部分。

**b.** 单击 "编辑版本预览"。

将显示"编辑版本预览"页面。在预览集名称下面,将标识使用该集合的版本。在 此页面上,您可以使用与提交版本相同的过程修改预览集 (请参见第 10 [页上的](#page-21-0) ["通过向导提交内容版本"](#page-21-0))。您也可以更改标题、对文件重新排序以及删除不需 要的文件。要查看或收听预览文件,请单击 "检查"以查看该文件。

#### **c.** 对该预览集进行更改。

#### **d.** 单击 "确定"。

如果此版本正在使用其他版本所使用的预览集,则会为此版本创建一个新的预览 集。其他版本保持不变。如果内容状态为"已拒绝",则会将内容及其所有版本的 状态更改为"新建"。如果内容状态为"已发布"或"未发布",版本状态为"已 拒绝",则会将版本状态更改为"新建"。不会更改其他版本。

# ▼ 更新内容

<span id="page-73-3"></span><span id="page-73-1"></span>如果在提交内容后对其进行更改 (即修改源文件),则必须将更新提交到 Content Delivery Server。内容更新在以下方面不同于新版本:更新是指进行了修订以添加、修改 或修复现有功能的版本;而新版本是指为不同目标设备或设备功能创建的内容项实例。

本节描述了更新内容的指导和更新本地存储和外部托管的内容的过程。有关版本的信息, 请参见第 3 [页上的 "版本"](#page-14-0)。

# 更新指导

表 [18](#page-73-0) 定义了提交到 Catalog Manager 的内容的状态。

| 状态  | 定义                           |
|-----|------------------------------|
| 新建  | 已被 Catalog Manager 接受。       |
| 待定  | 正在接受审阅。                      |
| 测试  | 正在接受测试。                      |
| 已发布 | 已接受, 并且可供 Vending Manger 使用。 |
| 未发布 | 已接受, 但不能供 Vending Manger 使用。 |
| 已拒绝 | 已拒绝                          |
| 已删除 | 已删除                          |

<span id="page-73-0"></span>表 18 Catalog Manager 中的内容状态类型

<span id="page-73-2"></span>除非内容的状态是"已删除",否则可以更新以前提交的内容。如果内容的状态为"已 删除",则将该内容作为新内容重新提交。不要更新已删除的内容。表 [19](#page-74-0) 中概述了更新 内容的指导。

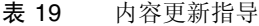

<span id="page-74-0"></span>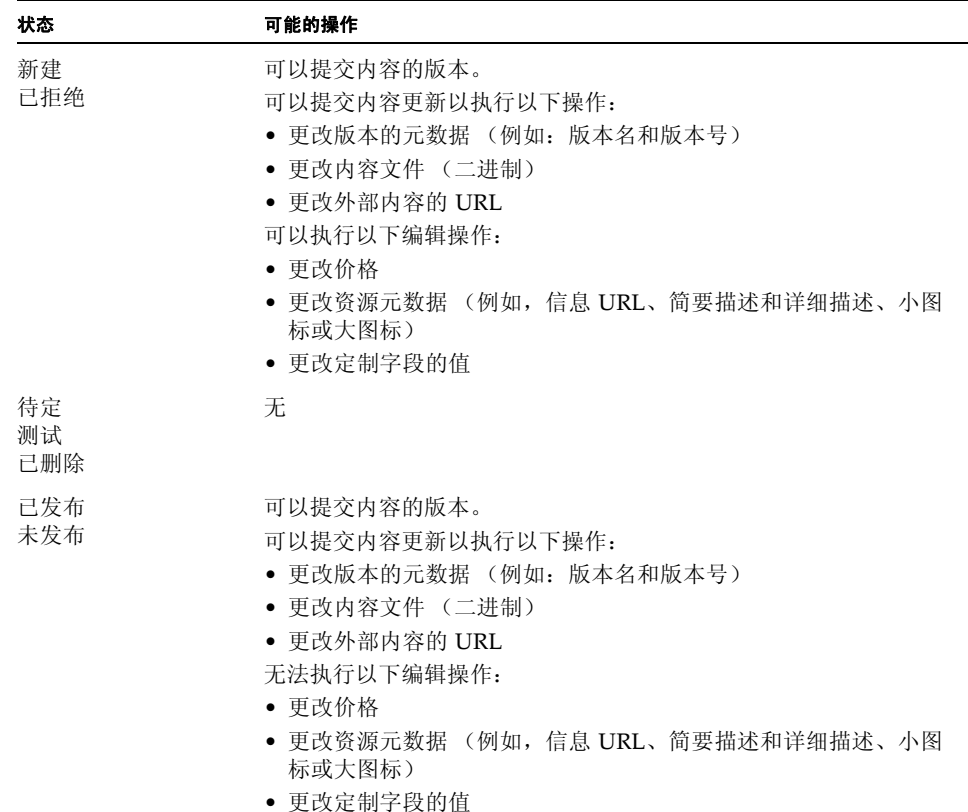

对状态为 "新建"或 "已拒绝"的内容进行更新时,将从数据库删除原始内容并替换 为新的内容。在 Catalog Manager 中,对状态为 "已拒绝"的内容的更新将指定状态 "新建"。

对状态为 "已发布"或 "未发布"的内容进行更新时,更新将添加到数据库并且引用原 始内容。内容的状态将两次显示于提交开发者的内容列表中,一次是 *status*/Upgraded, 再一次是 New。例如,最初提交的内容 SpruceDraw (具有 Edition ID 1027) 的状态为 "已发布", Catalog Manager 已收到对该内容的更新 (具有 Edition ID 1029)[。图](#page-75-0) 1 显 示了开发者的内容列表。

#### <span id="page-75-0"></span>图 1 显示更新内容的版本字段

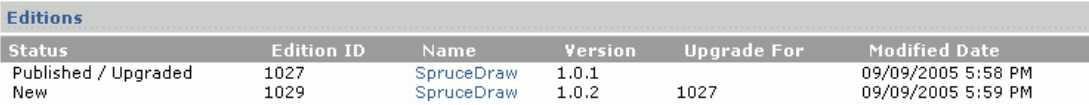

Catalog Manager 发布更新时,通知将发送到提交开发者和 Vending Manager。在 Vending Manager 中,将在订户的内容列表中注明具有可用更新的购买内容。

[如图](#page-75-0) 1 中所示, 在 Catalog Manager 收到更新后, 会将其状态指定为"新建"[。图](#page-75-1) 2 显 示了将状态更改为 "已发布"时对开发者的 "内容属性"页所做的更改。

<span id="page-75-1"></span>图 2 显示更新状态的版本字段

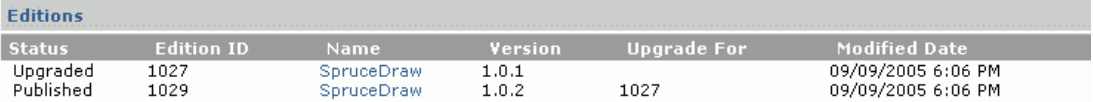

注 **–** 升级原始内容后,不能再次对其进行升级。

要更改描述或价格信息,请编辑提交。请参见第 59 页上的"编辑提交"。

# <span id="page-75-2"></span>▼ 更新本地存储的内容

<span id="page-75-4"></span>要更新 Content Delivery Server 上存储的内容,请执行以下操作:

- **1.** 登录到 **Developer Portal**。
- **2.** 单击 "内容列表"选项卡。

将显示已提交的内容列表。

**3.** 单击要更新的内容标题。

将显示"查看内容属性"页面。

**4.** 在 "版本"部分中,单击要更新的版本名。

将显示 "查看内容版本"页面。

**5.** 单击 "更新内容"。

#### <span id="page-75-3"></span>**6.** 输入已更新内容文件的路径和文件名,或者单击 "浏览"查找该文件。

文件的扩展名必须是其中指定的扩展名。如果要上载应用程序,必须输入应用程序描 述符文件和 JAR 文件的位置。

**7.** 选中或取消选中将原始内容用作预览的选项。

您可以选择在该复选框下面的文本字段中指定预览的标题。

- **8.** 单击 "下一步"。
- **9.** 输入内容信息:
	- 版本名称 **-** 标识此版本的字符串。此字段是必需的。
	- 版本 **-** 此版本的版本号。此字段是必需的。
	- 传送类型 该内容所使用的传送机制: OTA、 NSM 或 EMS。只有当使用单一内 容类型提交并且相应 MIME 类型可以具有多种传送类型时,才会显示该字段。
	- 设备上的目标语言 使用此版本时设备必须支持的语言。从提供的列表中选择语言。 可以通过按住 Ctrl 键来选择多种语言。如果选择了某种语言,则只有其设备支持选 定语言的的订户才能获得此版本。

#### **10.** 根据需要,修改适用于内容的任何定制字段。

#### **11.** (可选)根据需要,修改预览文件信息。

#### **12.** 指定运行该版本所需的设备功能。

订户必须具有与指定功能匹配的设备,才会被授予访问此版本的权限。

对于无特定功能要求的版本,请选择 "不要求功能"。

对于仅在特定设备上运行的版本,请选择 "按支持的设备选择",并从提供的列表中 选择一个或多个设备。可以通过按住 Ctrl 键来选择多个设备。

对于要求一组特定功能的版本,请选择 "按要求的最小功能选择"。指定下面的一个 或多个功能:

- 软键数 **-** 要求的软键数。
- 屏**幕宽度 -** 版本要求的屏幕宽度。
- 屏幕高度 **-** 版本要求的屏幕高度。
- 输出字符集 输出到显示时必须使用的字符集。可以通过按住 Ctrl 键来选择多个 字符集。
- 输入字符集 必须接受的输入字符集。可以通过按住 Ctrl 键来选择多个字符集。
- 位数/**像素 -** 版本所要求的每个像素的位数。
- 彩色支持 内容是否要求彩色版本。

#### **13.** 查看开发者协议。

只有在页面结尾显示指向该协议的链接时,才需要执行此步骤。通过 Developer Portal 提交内容表示您同意遵守声明的条款。

**14.** 单击 "提交内容"。

如果提交成功,将显示确认页。如果提交不成功,将显示错误信息。有关该错误的附 加信息,请单击 "详细信息"。

#### **15.** 单击 "完成"。

# <span id="page-77-3"></span>更新外部托管的内容

<span id="page-77-0"></span>只要针对外部托管内容的可执行文件需要更新,则可直接在服务器上更新文件。不必将 更新提交到 Content Delivery Server。订户购买或下载外部内容时, Content Delivery Server 将识别存储在外部站点上的内容的更改时间,并访问最新版本。处理更新版本的 方式与处理内容最新一样,因此在其替换现有内容之前,管理员可能需要接受它。

注 **–** 运营商可以对系统进行配置,以自动接受外部内容更新。

要更改 URL 或任何指定的功能,请按照更新本地托管内容的说明进行操作(第 64 [页上](#page-75-2) 的"更新本地存储的内容")。对[于步骤](#page-75-3) 6,输入内容的 URL,如果需要,还要输入用 户名和密码。URL 必须指向具有指定 MIME 类型的文件。如果要提交 MIDlet, URL 必 须指向 JAD 文件。如果要提交 iAppli 应用程序,URL 必须指向扩展名为 .jam 的应用 程序描述符文件。

<span id="page-77-2"></span>提交到内容聚集器界面的内容将作为外部托管的内容进行处理。可以按照本节中的描述 更新此内容,或者将更新提交到内容聚集器界面。要将更新提交到界面,请按照第 [36](#page-47-0) 页 上的"为内容聚集器界面创建 XML 文件"中的描述创建 XML 文件, 区别如下:

- 为 <Action> 标记指定 Update。
- 指定要在 <Action> 标记下的 <EditionName> 标记中更新的内容的版本名。
- 不要包括 <WebDescriptor> 和 <PriceDescriptor> 部分。

# 打包更新

<span id="page-77-1"></span>要使用高级提交功能提交更新,请使用与打包新版本 (请参见第 32 [页上的 "打包版](#page-43-0) [本"](#page-43-0))相同的方式打包更新,区别如下:

- 为 <Action> 标记指定 Update。
- 指定要在 <Action> 标记下的 <EditionName> 标记中更新的内容的版本名。
- 不要包括 <WebDescriptor> 部分。

要了解用于更新内容的样例内容提交文件,请参见[代码示例](#page-38-0) 4。

附录 **A**

# 提交示例

<span id="page-78-0"></span>本附录提供了如何提交具有预览文件和定制字段的内容和内容版本的示例。

# 将原始内容文件作为预览

以下示例说明了如何提交将原始内容文件作为其预览的内容项。(请注意, midlet 和 iappli 内容类型不能用作预览。) ZIP 文件包含内容文件 Lullaby 1 1.mid, 它也 用作预览文件。 ZIP 文件还包含 meta/ContentSubmission.xml 文件。

代码示例 A-1 将原始内容用作预览的内容项

```
<?xml version="1.0" encoding="UTF-8"?>
<ContentSubmission> 
 <Action value="New"/>
 <ContentDescriptor>
    <ContentType>ringtone</ContentType>
    <EditionName>Lullaby1.1</EditionName>
   <Version>1.1</Version>
    <Preview>
      <Wap>
        <File useContentFile="true" caption="Full Version"/>
      </Wap>
      <Web>
       <File useContentFile="true" caption="Hear the complete lullaby"/>
      </Web>
    </Preview>
   </ContentDescriptor>
   <WebDescriptor>
     <Category>Home:Entertainment:Music</Category>
     <WebGroup>
       <DisplayName>Lullaby</DisplayName>
       <ShortDescription>Memories every time your phone rings</ShortDescription>
```
代码示例 A-1 将原始内容用作预览的内容项 (续)

```
 <LongDescription>Bring back memories of gentler days every time your phone
        rings</LongDescription>
     </WebGroup>
   </WebDescriptor>
</ContentSubmission>
```
具有两个预览集的版本

以下示例说明了如何提交具有两个预览集的版本。 ZIP 文件包含预览文件 Lullaby 1 2.mid (用作预览的原始内容项)和 preview/Lullaby 1 2.mp3 (用于 在 Web 上进行查看的预览)。 ZIP 文件还包含 meta/ContentSubmission.xml 文件。

代码示例 A-2 将原始内容用作预览并具有用于 Web 的不同预览的版本

```
<?xml version="1.0" encoding="UTF-8"?>
<ContentSubmission>
   <Action value="Add">
     <EditionName>Lullaby1.1</EditionName>
   </Action>
   <ContentDescriptor>
     <ContentType>ringtone</ContentType>
     <EditionName>Lullaby1.2</EditionName>
     <Version>1.2</Version>
     <Preview>
       <Wap>
         <File useContentFile="true" caption="Full Version"/>
       </Wap>
       <Web>
         <File src="/preview/Lullaby_1_2.mp3" caption="Full Version"/>
       </Web>
     </Preview>
     <CustomField customKey="Studio" value="Manchester Studio 3"/>
     <CustomField customKey="Rating" value="9.8"/>
     <CustomField customKey="SeeAlso" value="5183,1235,8532,4345"/>
   </ContentDescriptor>
</ContentSubmission>
```
# 具有单独预览文件的内容

以下示例说明了使用单独预览文件而不是其本身的内容项。 ZIP 文件包含内容文件 Lullaby 2 1.mid (用作预览的原始内容项)和预览文件 preview/Lullaby 2 1 Short.mid。 ZIP 文件还包含 meta/ContentSubmission.xml 文件。

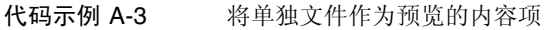

```
<?xml version="1.0" encoding="UTF-8"?>
<ContentSubmission>
   <Action value="New"/>
   <ContentDescriptor>
     <ContentType>ringtone</ContentType>
     <EditionName>Lullaby2.1</EditionName>
     <Version>2.1</Version>
    <Preview>
       <Wap>
         <File src="/preview/LullabySample_2_1_Short.mid" caption="Short
           Version"/>
       </Wap>
      <Web>
        <File src="/preview/LullabySample_2_1_Short.mid" caption="Hear a short
          version of the lullaby"/>
       </Web>
     </Preview>
     <CustomField customKey="Rating" value="9.8"/>
   </ContentDescriptor>
   <WebDescriptor>
     <Category>Home:Entertainment:Music</Category>
     <WebGroup>
       <DisplayName>Lullaby</DisplayName>
       <ShortDescription>Memories every time your phone rings</ShortDescription>
      <LongDescription>Bring back memories of gentler days every time your phone
        rings</LongDescription>
     </WebGroup>
     <CustomField customKey="Artist" value="The Cure"/>
   </WebDescriptor>
</ContentSubmission>
```
# 具有单独预览文件的版本

以下示例说明了使用单独预览文件而不是其本身的版本。 ZIP 文件包含内容文件 Lullaby 2 2.mid (用作预览的原始内容项) 以及预览文件 preview/Lullaby 2\_2\_Short.mid 和 preview/Lullaby\_2\_2\_Short.mp3。 ZIP 文件还包含 meta/ContentSubmission.xml 文件。

代码示例 A-4 将单独文件作为预览并具有用于 Web 的不同预览的版本

```
<?xml version="1.0" encoding="UTF-8"?>
<ContentSubmission>
  <Action value="Add">
     <EditionName>Lullaby2.1</EditionName>
   </Action>
   <ContentDescriptor>
     <ContentType>ringtone</ContentType>
    <EditionName>Lullaby2.2</EditionName>
     <Version>2.2</Version>
     <Preview>
      <Wap>
         <File src="/preview/LullabySample_2_2_Short.mid" caption="Short
           Version"/>
       </Wap>
       <Web>
         <File src="/preview/LullabySample_2_2_Short.mp3" caption="Short
           Version"/>
       </Web>
     </Preview>
     <CustomField customKey="Studio" value="Manchester Studio 3"/>
     <CustomField customKey="Rating" value="9.8"/>
     <CustomField customKey="SeeAlso" value="5183,1235,8532,4345"/>
     <CustomField customKey="Featured" value="true"/>
     <CustomField customKey="SimilarArtists" value="VHS or Beta, Siouxie and the
     Banshees"/>
     <CustomField customKey="First Release Format" value="On Vinyl"/>
     <CustomField customKey="First Release Date" value="i1989-05-02 00:00:00"/>
     <CustomField customKey="ASIN" value="B000002H70"/>
     <CustomField customKey="SalesRank" value="1248"/>
     <CustomField customKey="Downloads Today" value="34"/>
   </ContentDescriptor>
</ContentSubmission>
```
# 具有多个预览文件的内容

以下示例说明了具有多个预览文件的 MIDlet 内容项。 ZIP 文件包含内容文件 GreatGame 3 1.jad 和 GreatGame 3 1.jar 以及预览文件 preview/GreatGameTitle.jpg 和 preview/GreatGamePlay.jpg。 ZIP 文件还 包含 meta/ContentSubmission.xml 文件。

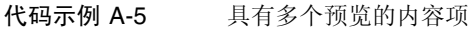

```
<?xml version="1.0" encoding="UTF-8"?>
<ContentSubmission>
   <Action value="New"/>
   <ContentDescriptor>
     <ContentType>midlet</ContentType>
     <EditionName>GreatGame3.1</EditionName>
     <Version>3.1</Version>
    <Preview>
       <Wap>
         <File src="/preview/GreatGameTitle.jpg" caption="Title Screen"/>
         <File src="/preview/GreatGamePlay.jpg" caption="Play Screen"/>
       </Wap>
       <Web>
         <File src="/preview/GreatGameTitle.jpg" caption="Title Screen"/>
         <File src="/preview/GreatGamePlay.jpg" caption="Play Screen"/>
       </Web>
     </Preview>
   </ContentDescriptor>
   <WebDescriptor>
     <Category>Home:Entertainment:Games</Category>
     <WebGroup>
       <DisplayName>Great Game</DisplayName>
       <ShortDescription>Play a great game</ShortDescription>
       <LongDescription>Have a great time playing a great game</LongDescription>
     </WebGroup>
   </WebDescriptor>
</ContentSubmission>
```
# 具有多个预览文件的版本

以下示例说明了具有多个不同格式的预览文件的 MIDlet 内容项版本。 ZIP 文件包含内 容文件 GreatGame 3 2.jad 和 GreatGame 3 2.jar。它还包含以下预览文件:

- preview/GreatGameTitle.jpg
- preview/GreatGamePlay.jpg
- preview/GreatGameTitle.qif
- preview/GreatGamePlayAnimated.gif

ZIP 文件还包含 meta/ContentSubmission.xml 文件。

#### 代码示例 A-6 具有多个预览的版本

```
<?xml version="1.0" encoding="UTF-8"?>
<ContentSubmission>
   <Action value="Add">
     <EditionName>GreatGame3.1</EditionName>
   </Action>
   <ContentDescriptor>
     <ContentType>ringtone</ContentType>
     <EditionName>GreatGame3.2</EditionName>
     <Version>3.2</Version>
     <Preview>
       <Wap>
         <File src="/preview/GreatGameTitle.jpg" caption="Title Screen"/>
         <File src="/preview/GreatGamePlay.jpg" caption="Play Screen"/>
       </Wap>
       <Web>
         <File src="/preview/GreatGameTitle.gif" caption="Title Screen"/>
         <File src="/preview/GreatGamePlayAnimated.gif" caption="Animated Play 
Screen"/>
       </Web>
     </Preview>
   </ContentDescriptor>
</ContentSubmission>
```
# 索引

# **A**

API 用法[, 5](#page-16-0)

## **B**

版本 打包[, 32](#page-43-1) 示例[, 3](#page-14-1) 首先提交[, 32](#page-43-2) 提交[, 10](#page-21-1) 外部托管内容[, 11](#page-22-0) 已定义[, 3](#page-14-2) 状态类型[, 43](#page-54-0) 版本号[, 8](#page-19-0) 版本名称[, 8](#page-19-1)

# **C**

ContentSubmission.xml 文件[, 15,](#page-26-0) [16,](#page-27-0) [32,](#page-43-3) [34](#page-45-0) 彩色支持, 指定[, 10](#page-21-2) 查找 查找提交的内容[, 43](#page-54-1) 简单短语或关键字[, 44](#page-55-0) 设置查找结果显示偏移[, 46](#page-57-0) 显式地显示字段[, 45](#page-56-0) 限制查找结果数[, 46](#page-57-1) 指定查找字段[, 45](#page-56-1) 指定定制字段[, 45](#page-56-2) 查找, 类型[, 53](#page-64-0) 查找范围, 设置[, 54](#page-65-0) 查找结果 导出[, 44](#page-55-1)

显示[, 47](#page-58-0) 查找类型 布尔型运算符[, 57](#page-68-0) 多个字段[, 54](#page-65-1) 范围[, 54](#page-65-0) 简单[, 53](#page-64-1) 精确[, 55](#page-66-0) 邻近[, 58](#page-69-0) 属性字段[, 54](#page-65-2) 特殊字符[, 55](#page-66-1) 通配符[, 55](#page-66-2) 相对时间段[, 58](#page-69-1) 相关性[, 58](#page-69-2) 已分组的项[, 57](#page-68-1) 查找字段[, 49,](#page-60-0) [54](#page-65-3)

### **D**

打包的内容[, 13](#page-24-0) 打包的内容, 创建[, 15](#page-26-1) 大图标[, 7](#page-18-0) 定制字段 版本[, 3](#page-14-3) 编辑[, 59](#page-70-1) 查找[, 45](#page-56-2) 定义[, 3](#page-14-4) 可查找的[, 51](#page-62-0) 内容描述符标记[, 18](#page-29-0) 提交文件示例[, 25](#page-36-0) Web 描述符标记[, 22](#page-33-0) 在提交文件中[, 15](#page-26-2)

# **G**

高级提交[, 5,](#page-16-1) [13](#page-24-0) 更新[, 3](#page-14-5) 功能定义, 列表[, 18](#page-29-1)

### **J**

J2EE 客户置备规范[, 15](#page-26-3) 价格模型[, 37](#page-48-0) 第一次下载[, 8](#page-19-2) 每次订阅[, 9](#page-20-0) 每次使用[, 8](#page-19-3) 每个间隔[, 9](#page-20-1) 免费[, 8](#page-19-4) 试用[, 8](#page-19-5) 价格选项选择[, 8](#page-19-6) 简短描述[, 7](#page-18-1) 建议的类别[, 7](#page-18-2) 精确查找[, 55](#page-66-0)

# **K**

开发者计划[, 5](#page-16-2) 开发者内容 ID[, 7](#page-18-3) 开发者协议[, 4](#page-15-0)

## **L**

流式传输的内容 打包[, 34](#page-45-1) 打包实时内容[, 34](#page-45-2) 结束时间[, 51](#page-62-1) 开始时间[, 51](#page-62-1) MIMEType 标记[, 19](#page-30-0) StreamingURL 标记[, 19](#page-30-1) 实时内容提交文件示例[, 35](#page-46-0) 提交版本[, 11](#page-22-1) 提交实时内容[, 7](#page-18-4) 提交文件标记[, 34](#page-45-1) 指定 MIME 类型[, 7](#page-18-5) 指定 UR[L, 34](#page-45-1)

#### **M**

目标语言[, 8](#page-19-7)

### **N**

内容 版本[, 3,](#page-14-2) [8](#page-19-0) 版本名称[, 8](#page-19-1) 包含特殊字符的查找[, 55](#page-66-1) 编辑价格[, 60](#page-71-0) 编辑提交的版本[, 59](#page-70-2) 编辑提交的内容[, 59](#page-70-2) 彩色支持[, 10](#page-21-2) 查看提交[, 42](#page-53-0) 查找[, 43](#page-54-1) 查找范围[, 54](#page-65-0) 查找结果, 导出[, 44](#page-55-1) 查找字段[, 49,](#page-60-0) [54](#page-65-3) 查找字段, 显示[, 45](#page-56-0) 创建内容文件[, 16](#page-27-1) 打包[, 15](#page-26-1) 打包实时流式传输的内容[, 34](#page-45-2) 大图标[, 7](#page-18-0) 单独内容类型提交[, 2](#page-13-0) 单一内容类型提交[, 2](#page-13-1) 高级查找方法[, 53](#page-64-0) 更新[, 3,](#page-14-5) [62](#page-73-1) 更新本地存储的内容[, 64](#page-75-4) 更新外部托管内容[, 66](#page-77-0) 更新指导[, 62](#page-73-2) 价格[, 8](#page-19-6) 简单查找[, 44](#page-55-0) 简要描述[, 7](#page-18-1) 建议的类别[, 7](#page-18-2) 精确字符串查找[, 55](#page-66-0) 开发者内容 ID[, 7](#page-18-3) 类型[, 2](#page-13-2) 内容类型 提交[, 2](#page-13-3) 排序[, 47](#page-58-1) 屏幕高度[, 10](#page-21-3) 屏幕宽度[, 10](#page-21-4) 软件包[, 15](#page-26-4) 软键数[, 10](#page-21-5) 设备功能[, 9](#page-20-2) 设备上的目标语言[, 8](#page-19-7) 设备图标[, 7](#page-18-6) 使用布尔型运算符的查找[, 57](#page-68-0)

输出字符集[, 10](#page-21-6) 输入字符集[, 10](#page-21-7) 属性字段, 查找[, 45](#page-56-1) 提交 版本[, 10](#page-21-1) 打包的内容[, 13](#page-24-0) 高级提交[, 5](#page-16-1) 内容聚集器界面[, 35](#page-46-1) 向导[, 5,](#page-16-3) [6](#page-17-0) 指导[, 5](#page-16-4) 提交更新[, 66](#page-77-1) 通配符查找[, 55](#page-66-2) 托管[, 3](#page-14-6) 位数 /像素[, 10](#page-21-8) 显示名称[, 7](#page-18-7) 详细描述[, 7](#page-18-8) 小图标[, 7](#page-18-9) 信息[, 7](#page-18-10) 信息 UR[L, 7](#page-18-11) 已定义[, 1](#page-12-0) 用户指南[, 7](#page-18-12) 预览[, 9](#page-20-3) 传送类型[, 8](#page-19-8) 内容更新[, 62](#page-73-3) 内容聚集器界面[, 5,](#page-16-5) [35,](#page-46-2) [66](#page-77-2) 内容开发者, 注册[, 4](#page-15-1) 内容描述符文件标记[, 17](#page-28-0) 内容提交文件[, 13](#page-24-1) 版本[, 32](#page-43-4) 标记[, 16](#page-27-2) 创建[, 16](#page-27-2) 发布[, 42](#page-53-1) 提交外部内容[, 33,](#page-44-0) [35](#page-46-0) 样例[, 24](#page-35-0) 用于内容聚集器界面[, 36](#page-47-1) 用于外部托管的内容[, 32,](#page-43-5) [34](#page-45-0) 内容文件 创建[, 16](#page-27-1) 已定义[, 1](#page-12-1)

### **P**

provisioning.xml 文件[, 15](#page-26-5) 排序

排序顺序结果[, 48](#page-59-0) 指定排序顺序[, 47](#page-58-1) 排序对[, 47](#page-58-1) 屏幕高度, 指定[, 10](#page-21-3) 屏幕宽度, 指定[, 10](#page-21-4)

## **R**

软键, 指定[, 10](#page-21-5)

## **S**

设备功能[, 12](#page-23-0) 设备功能, 指定[, 9](#page-20-2) 设备图标[, 7](#page-18-6) 实时流式传输的内容 打包[, 34](#page-45-2) 输出字符集[, 10](#page-21-6) 输入字符集[, 10](#page-21-7)

## **T**

特殊字符查找[, 55](#page-66-1) 提交 版本[, 10](#page-21-1) 打包的内容[, 13](#page-24-0) 内容聚集器界面[, 35](#page-46-1) 提交向导[, 6](#page-17-0) 提交示例[, 67](#page-78-0) 提交文件[, 15](#page-26-6) 提交向导[, 5,](#page-16-3) [6](#page-17-0) 提交指导[, 5](#page-16-4) 通配符查找[, 55](#page-66-2)

### **W**

Web 描述符[, 21](#page-32-0) 外部托管内容 版本[, 11](#page-22-0) 打包[, 32](#page-43-6) 更新[, 66](#page-77-3) 提交[, 6](#page-17-1) UR[L, 36](#page-47-2) 已描述[, 3](#page-14-6) 文件 ContentSubmission.xml, [15,](#page-26-0) [16](#page-27-0), [32,](#page-43-3) [34](#page-45-0) provisioning.xml, [15](#page-26-5)

上载的最大值[, 6](#page-17-2)

### **X**

XML 提交文件, 样例[, 40,](#page-51-0) [41](#page-52-0) XML 文件 发布[, 42](#page-53-2) 样例[, 40](#page-51-1) XML-RPC 支持[, 5,](#page-16-6) [35](#page-46-3) 显示名称[, 7](#page-18-7) 像素大小, 指定[, 10](#page-21-8) 详细描述[, 7](#page-18-8) 小图标[, 7](#page-18-9) 信息 UR[L, 7](#page-18-11)

# **Y**

压缩文件[, 30](#page-41-0) 内容[, 30](#page-41-1) 样例[, 30](#page-41-1) 验证[, 7,](#page-18-13) [36](#page-47-3) 应用程序, 提交[, 16](#page-27-3) 用户指南[, 7](#page-18-12) 预览 编辑[, 60](#page-71-1) 创建软件包[, 15](#page-26-7) 定义[, 2](#page-13-4) 集[, 2](#page-13-5) 流式传输的内容[, 7](#page-18-14) 预览路径, 指定[, 9](#page-20-3)

## **Z**

置备归档文件 (PAR) 不受支持的目录属性[, 15](#page-26-8) 不支持的提交[, 15](#page-26-8) 限制[, 15](#page-26-9) 置备文件 标记[, 27](#page-38-1) 创建[, 29](#page-40-0) 支持文件[, 10,](#page-21-9) [15](#page-26-10) 本地存储[, 4](#page-15-2) 创建[, 16](#page-27-4) 已定义[, 1](#page-12-2) 注册[, 4](#page-15-1)